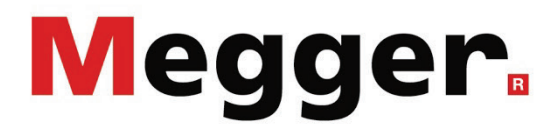

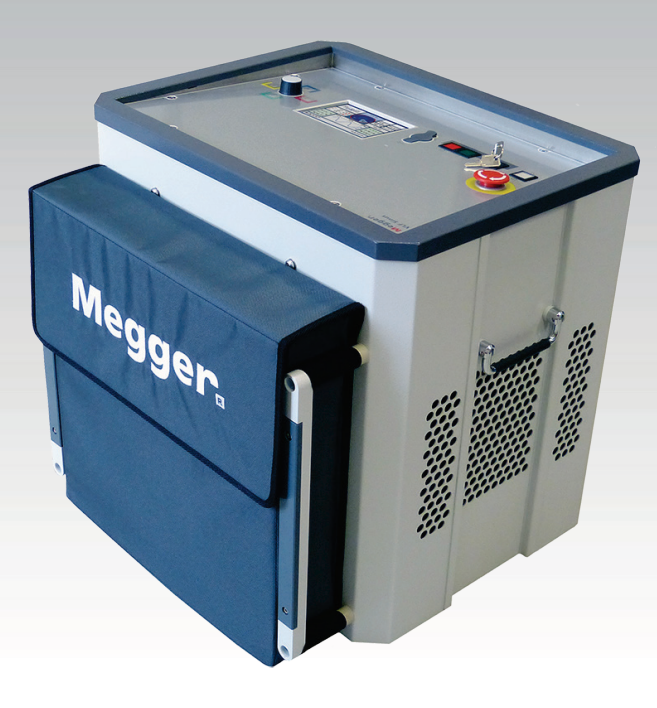

# VLF Sinus 62

Sistema de pruebas VLF

# **MANUAL DE USUARIO**

Ítem nro.:

F (09/2022) - ES<br>86285

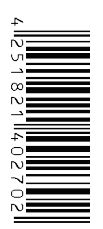

#### Consultas a Megger

Este manual de sistema se ha diseñado para servir de guía de uso y de referencia. Pretende responder sus preguntas y resolver sus problemas de la forma más rápida y sencilla posible. Consulte en primer lugar este manual en caso presentarse un problema.

Use el índice y lea la sección correspondiente con especial atención. Además, compruebe todos los terminales y conexiones de los dispositivos que están implicados en el problema.

Si aún tuviese dudas, póngase en contacto con:

#### **UK**

Megger Limited

Archcliffe Road Kent CT17 9EN T: +44 (0) 1304 502100 F: +44 (0)1 304 207342 E: uksales@megger.com

#### **Alemania**

Megger Germany GmbH (Radeburg) Megger Germany GmbH (Baunach)

Röderaue 41 D - 01471 Radeburg / Dresden T: +49 / 35208 / 84 – 0 F: +49 / 35208 / 84 249 E: team.dach@megger.com

Megger Instruments, S.L. MEGGER CSA

Calle la Florida 1, Nave 16. Parque Empresarial Villapark 28670, Villaviciosa de Odón (Madrid)

T: +34 91-616 5496

F: +34 91-616 5784

E: robert.hernandez@megger.com

Dr.-Herbert-Iann-Str. 6 D - 96148 Baunach T:  $+49/9544/68 - 0$ F: +49 / 9544 / 22 73 E: team.dach@megger.com

#### **España Latin America & Caribbean**

4545 West Davis St. Dallas, Texas 75211 EE.UU.

T. +800-723-2861 (EE.UU.) T. +1 214-330-3293 E: csasales@megger.com

#### Megger

Todos los derechos reservados. No está permitido copiar partes de este manual con medios fotográficos u otros medios sin tener un consentimiento por escrito de Megger. Reservado el derecho a modificar el contenido de este manual sin previo aviso. Megger no se responsabiliza de errores técnicos o de impresión o deficiencias en este manual. Megger declina también toda responsabilidad por daños que resulten directa o indirectamente del envío, suministro o uso de este dispositivo.

#### Términos de la garantía

Megger se responsabiliza de reclamaciones sujetas a la garantía de productos comprados por clientes en Megger según los términos que se refieren más abajo.

Megger garantiza que, en el momento de su entrega, los productos Megger no tienen defectos materiales debidos a la fabricación en detrimento de su valor o funcionalidad. Esta garantía no cubre defectos en el software adjunto. Durante el periodo de la garantía, Megger reparará las piezas defectuosas o las cambiará por piezas nuevas o seminuevas (con la misma funcionalidad y vida útil que las piezas nuevas) según su elección.

Esta garantía no cubre las lámparas, fusibles, baterías, acumuladores y partes que sufran desgastes.

Megger rehúsa el resto de reclamaciones de garantía, en especial aquellas que se derivan de un daño consecutivo. Cada componente y producto cambiado bajo los términos de esta garantía pasa a ser propiedad de Megger.

Todas las reclamaciones de garantía presentadas a Megger se realizarán dentro de 1-2 meses desde el momento de la entrega. Cada componente entregado por Megger en el contexto de la garantía está cubierto por esta garantía por el plazo de tiempo restante, pero siempre por un mínimo de 90 días.

Sólo Megger o un servicio de asistencia técnica autorizado tiene permitido tomar las medidas para solucionar una reclamación sujeta a la garantía.

La garantía no cubre fallos o daños causados por la exposición del producto a condiciones que no cumplan sus especificaciones, por almacenarlo, transportarlo o usarlo indebidamente o haber encargado mantenerlo o instalarlo a un taller que no esté autorizado por Megger. Se declina toda responsabilidad por daños debidos al desgaste, catástrofes naturales o la conexión a componentes ajenos.

Megger se responsabiliza de los daños causados por no cumplir su obligación de reparar o entregar piezas de repuesto sólo en el caso de negligencia severa o haber causado daños intencionadamente. Se declina toda responsabilidad por negligencias que no causen daños severos.

Dado que algunos países no permiten la exclusión o limitación de una garantía implícita o daño consecuente, las limitaciones de responsabilidad descritas arriba, podrían no ser aplicables a Usted.

# **Megger**

# **Tabla de Contenido**

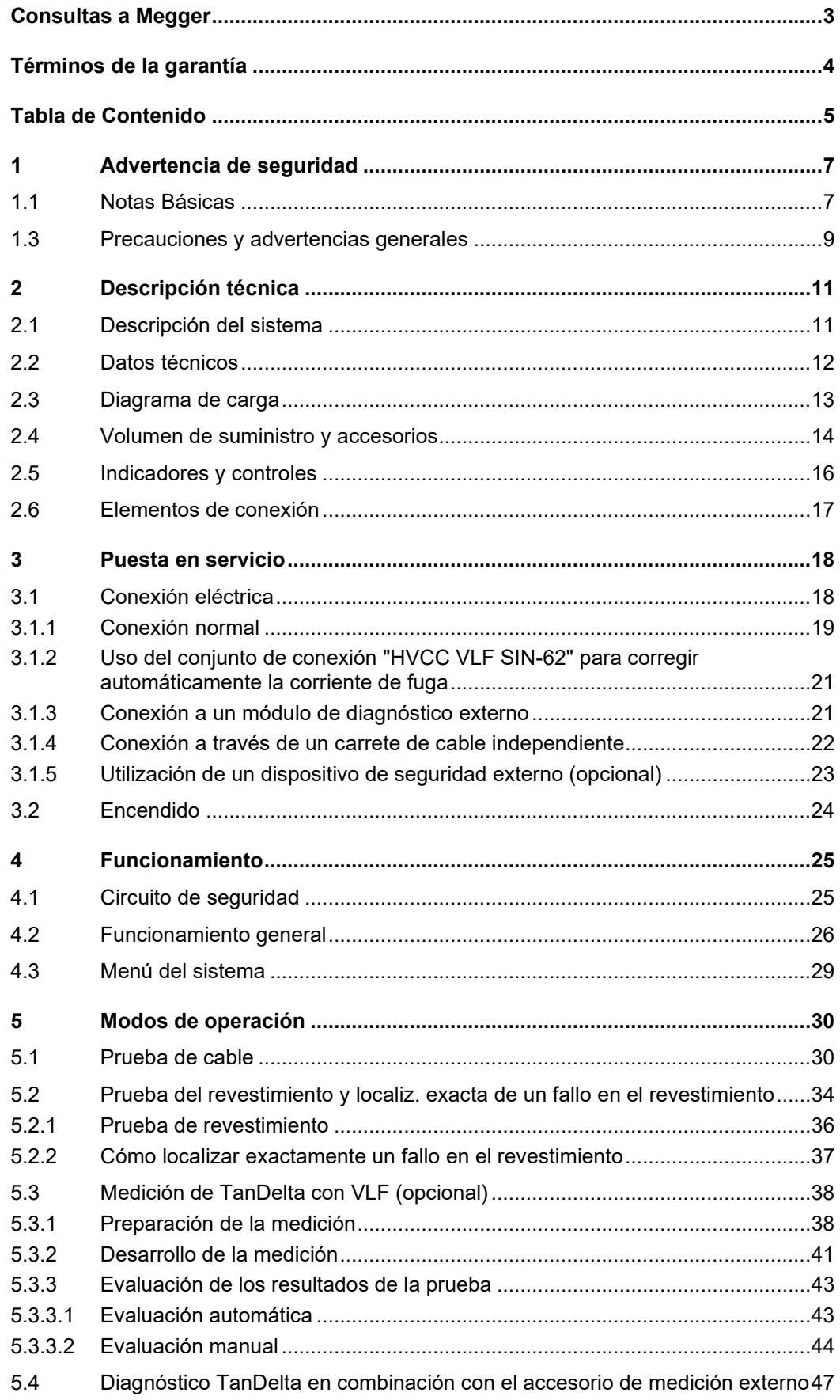

# **Megger**

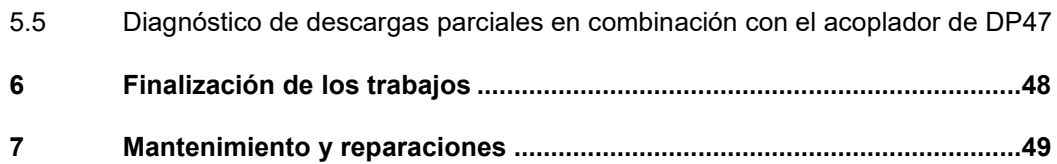

#### 1 Advertencia de seguridad

#### 1.1 Notas Básicas

 $P$ re*cauciones de* Este manual contiene las instrucciones básicas para el comisionamiento y operación del  $\,$  ${\mathop{\mathrm{sgu}}\nolimits}$ ridad  ${\mathop{\mathrm{dispo}}\nolimits}$ stiema. Por esta razón es importante asegurar que el manual se encuentre siempre disponible para el personal autorizado y capacitado. El personal de operación debería leer el manual cuidadosamente. El fabricante no ser hará responsable por ningún lesión o daño al personal o a la propiedad sino se observan las precauciones de seguridad contenidos en este manual.

> Las normativas estándares y las reglamentación en cada país también deben ser observadas.

*Etiquetado de* Las siguientes palabras de aviso y símbolos se utilizan en este manual y en el producto *instrucciones de* en sí mismo: *seguridad*

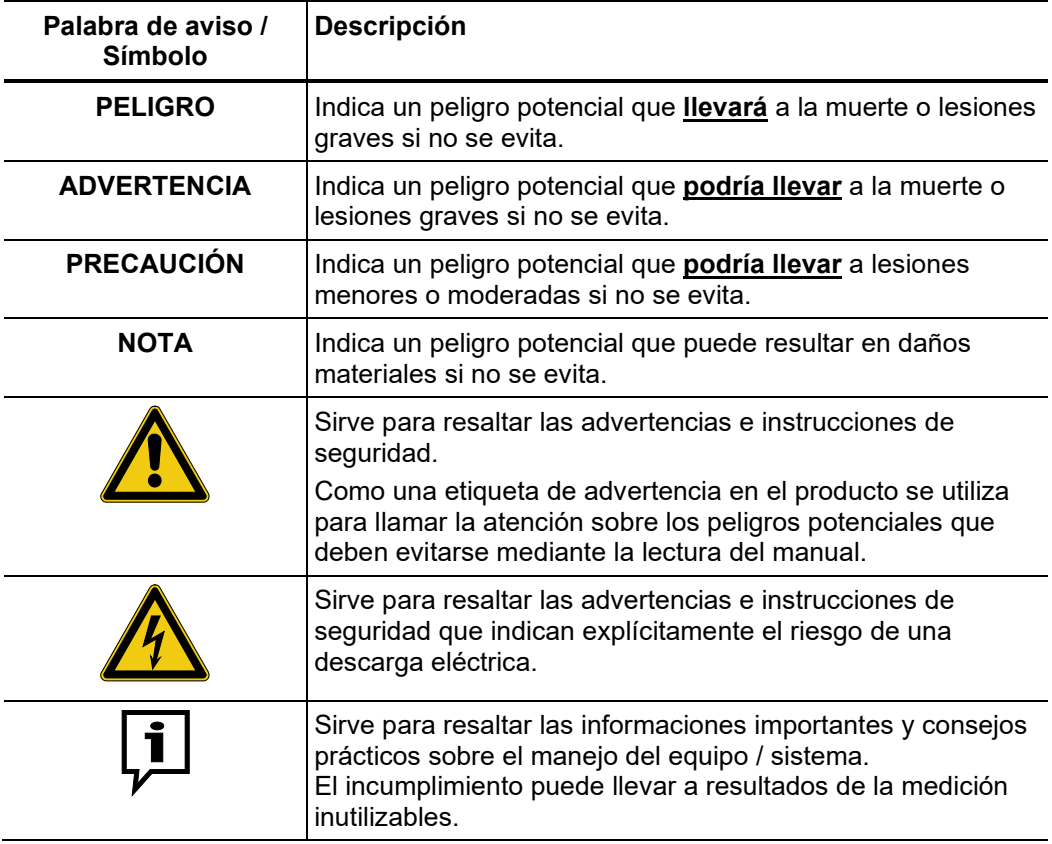

Trabajando con Es importante observar las normativas eléctricas generalmente aplicables del país en el *productos de Megger* cual el dispositivo será instalado y operado, así como las normativas nacionales vigentes de prevención de accidentes y las normas internas de la compañía (normativas de seguridad, trabajo y operación).

> Al terminar de trabajar con el equipo, el mismo debe estar sin tensión y protegido contra el reencendido, así descargado, conectado a tierra y cortocircuitado.

> Use accesorios originales para asegurar la operación segura y confiable del equipo. El uso de partes que no sean del fabricante no está permitido e invalida la garantía.

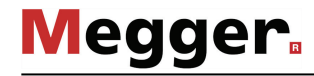

 $P$ ersonal de Operación El equipo y sus equipos periféricos solo pueden ser operados por un electricista autorizado. Las normas DIN VDE 0104 (EN 50191), DIN VDE 0105 (EN 50110) y las normativas alemanas de prevención de accidentes (UVV) definen a un electricista como alguien cuyo conocimiento, experiencia y familiaridad con las normativas aplicables le permite reconocer los riesgos potenciales.

Cualquiera otro debe mantenerse alejado!

*Declaración de* El producto satisface los siguientes requisitos de las Directivas del Consejo Europeo: *Conformidad (CE)*

- Directiva CEM (2004/108/CE)
- Directiva sobre baja tensión (2006/95/CE)
- *Izamiento y transporte* El equipo solo debe ser izado y transportado usando las manijas suministradas en la parte lateral. Otras partes del equipo, tales como los cables de conexión no pueden soportar las fuerzas al izar el equipo y se podrían romper o rasgar a consecuencia de ello.

#### 1.3 Precauciones y advertencias generales

A*plicación prevista* La operación segura está garantizada solamente sí el equipo entregado es usado para el fin previsto (vea página 11). El uso incorrecto del equipo podría resultar en peligro para el operador, el sistema y los equipos conectados.

> Los límites descriptos en los datos técnicos no pueden ser excedidos bajo ninguna circunstancia.

*Procedimiento en el* El equipo solo puede ser usado mientras se encuentre operando apropiadamente. En el *caso de que el c*aso de daños, irregularidades o el mal funcionamiento del mismo que no pueda ser *dispositivo no opera* resuelto consultando con este manual, el equipo debe ser sacado de operación y *correctamente* etiquetado acordemente. En tal caso, la administración relevante debe ser. Por favor contacte al Servicio de Megger de inmediato para eliminar el problema. El equipo solo puede ser activado nuevamente una vez que el mal funcionamiento haya sido eliminado.

#### **Cinco reglas de seguridad**

Se deben cumplir siempre las cinco reglas de seguridad cuando se trabaja con AT (alta tensión):

- 1. Desconectar
- 2. Proteger contra la reconexión
- 3. Comprobar la ausencia de tensión
- 4. Conectar a tierra y cortocircuitar
- 5. Señalizar la zona de trabajo

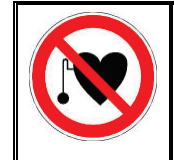

#### **Uso de marcapasos**

Los procesos físicos durante el funcionamiento con alta tensión pueden perjudicar a personas que lleven marcapasos cuando están cerca de las instalaciones de alta tensión.

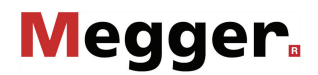

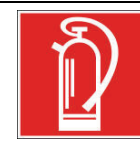

#### **Medidas contra incendios en instalaciones eléctricas**

- De acuerdo con las reglamentaciones, el Dióxido de carbono CO2 se recomienda para ser usado como agente extintor: para combatir incendios en instalaciones eléctricas.
- El dióxido de carbono no conduce electricidad y no deja residuos. Su uso en instalaciones energizadas es seguro siempre que se mantenga la distancia mínima. Un extintor de CO2 se debe encontrar siempre disponible en instalaciones eléctricas.
- Sí por el contrario a las disposiciones, cualquier otro agente extintor es empleado para combatir el fuego, esto podría resultar en serios daños a la instalación eléctrica. Megger rechaza cualquier responsabilidad por los daños consecuentes de estas acciones. Más aún, al usar el polvo del agente extintor cerca de las instalaciones de alta tensión, existe el peligro que el operador del extintor de incendios reciba una descarga eléctrica del arco formado (debido al polvo, creado a partir del extintor).
	- Es fundamental cumplir las instrucciones de seguridad de los extintores.
	- La norma DIN VDE 0132 es aplicable para este caso.

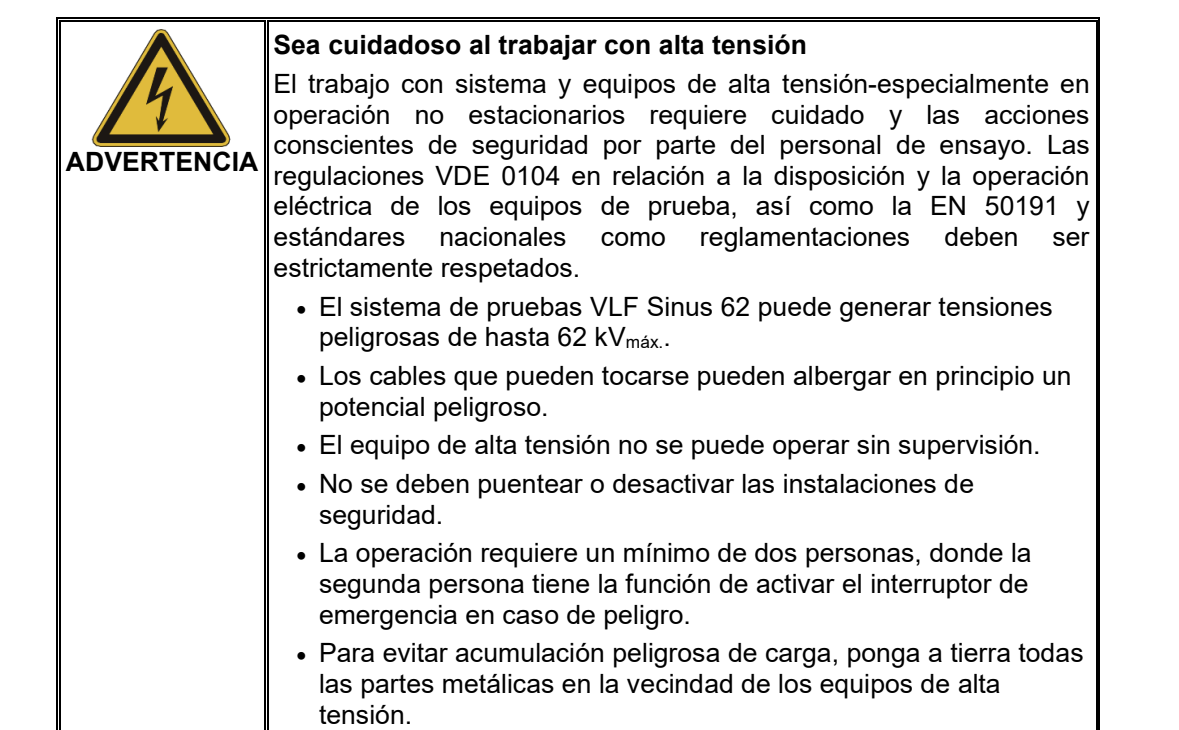

### 2 Descripción técnica

#### 2.1 Descripción del sistema

*Descripción* El sistema de pruebas VLF Sinus 62 permite realizar pruebas de resistencia de cables de media tensión y otro equipamiento conforme a las normas. Para ello, utiliza un voltaje de prueba de onda sinusoidal auténtica de 0,1 Hz y hasta 62 kV<sub>MÁX.</sub> o 44 kVRMS.

> Este tipo de prueba de resistencia permite provocar con seguridad fallos que pongan en peligro el funcionamiento y los trabajos, así como fallos en el aislamiento (p. ej. arborescencias en cables de PE/XLPE o daños localizados en cables PILC). El mecanismo de detección de disrupciones eléctricas integrado desconecta el voltaje de prueba en caso de que la corriente de carga sea excesiva para garantizar unos daños limitados en el cable.

El sistema también es adecuado para realizar pruebas con:

- Voltajes positivos y negativos de CC de hasta 62 kV
- Voltaje de CA trapezoidal (voltaje rectangular) de hasta 62 kVMÁX. con una velocidad de respuesta dependiente de la carga

Además, durante las pruebas de nivel («step test») con un voltaje de prueba sinusoidal, la unidad interna opcional de medición de la TanDelta permite al operador determinar el factor de pérdida dieléctrica (tanδ o TanDelta) y obtener así una idea aproximada del grado de envejecimiento del cable.

En combinación con un acoplador de descargas parciales (DP) adecuado y un ordenador portátil para el manejo mediante software, el sistema de pruebas puede también utilizarse para realizar diagnósticos de descargas parciales según la normativa.

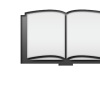

Puede encontrar más información sobre las características de un sistema de medición de descargas parciales de este tipo en el manual de instrucciones del acoplador utilizado.

 $Careterísticas y   El sistema de pruebas VLF Sinus 62 combina las siguientes características y funciones$ *funciones* en un único sistema:

- Prueba de voltaje de CA con voltajes con hasta dos formas de onda distintas
- Prueba de voltaje de CC con polaridad positiva y negativa
- Prueba de nivel TanDelta, totalmente válida, con evaluación automática de los resultados
- Diagnóstico de la resistencia dieléctrica de valor informativo (prueba de VLF y diagnóstico TanDelta en un solo paso)
- Medición de la corriente de fuga en los modos prueba de voltaje de CC y voltaje rectangular
- Prueba del revestimiento y localización exacta de un fallo en el revestimiento con un voltaje de CC negativa de hasta 20 kV
- Ajuste manual y automático de la frecuencia
- Detección de la disrupción eléctrica con desconexión automática del voltaje de prueba y descarga del objeto de ensayo si la corriente de carga es excesiva
- Función de quemado conmutable para la conversión de averías después de una disrupción (un minuto como máximo)
- Registro (exportación al programa de registro EasyProt a través de una conexión USB)
- Actualizaciones del firmware a través de una conexión USB
- Supervisión de tierra

# 2.2 Datos técnicos

Los parámetros técnicos del sistema de pruebas VLF Sinus 62 son los siguientes:

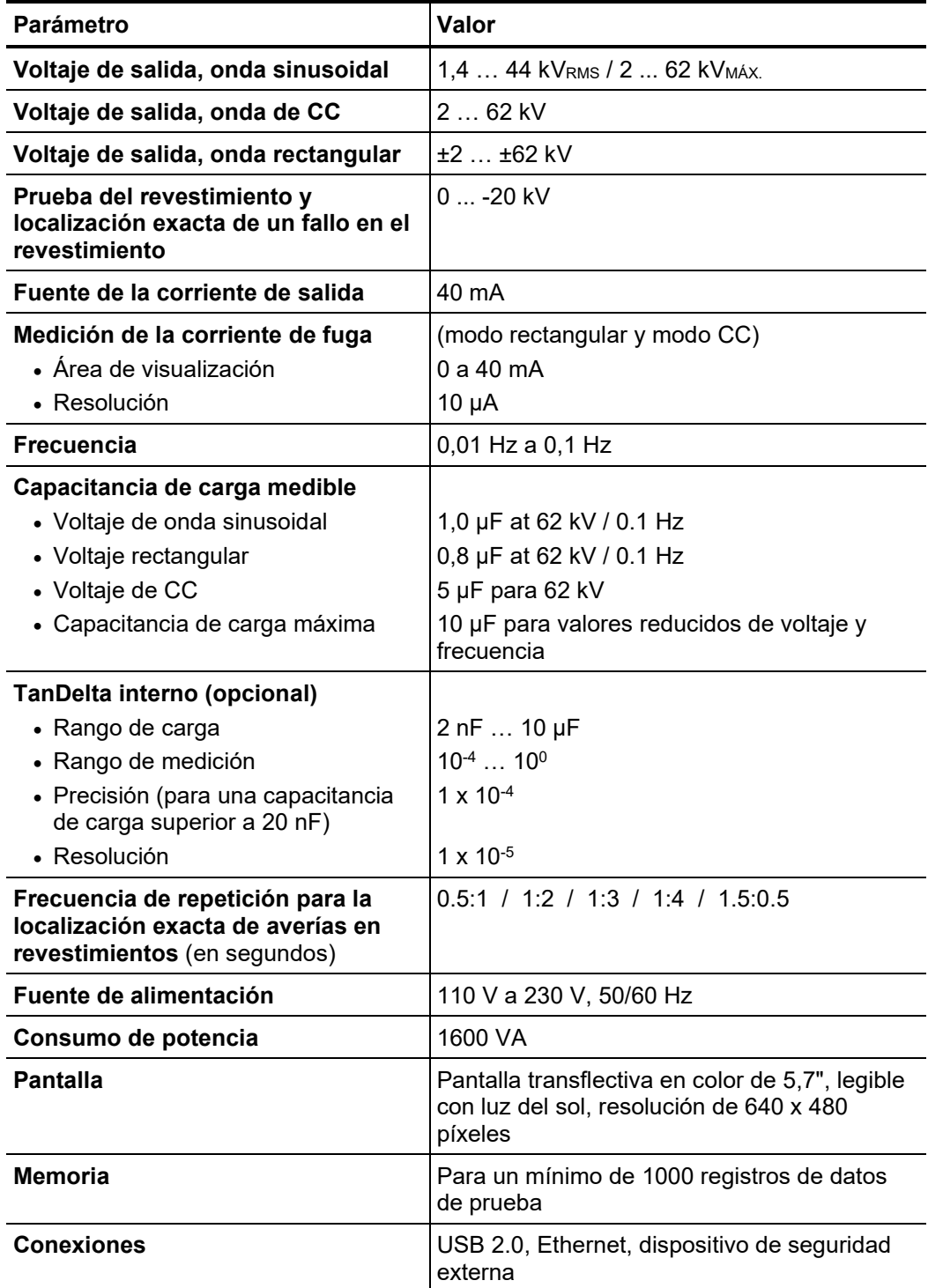

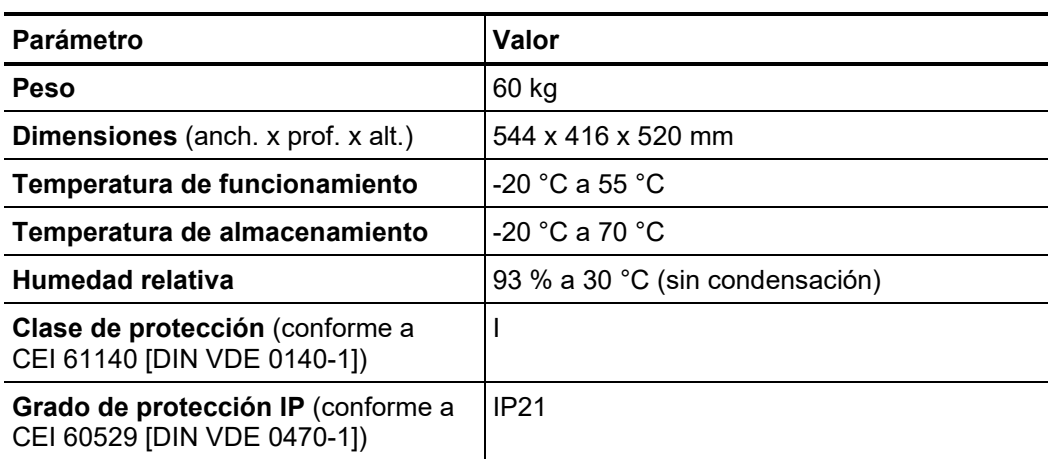

### 2.3 Diagrama de carga

El siguiente gráfico **solo es válido para pruebas con voltaje de onda sinusoidal** e ilustra la dependencia de la frecuencia de prueba respecto a la capacidad de la carga conectada y el voltaje de prueba configurado. Si no es posible utilizar una frecuencia de prueba debido a los límites de capacidad del sistema de pruebas, la frecuencia se adapta automáticamente y el usuario es informado al respecto.

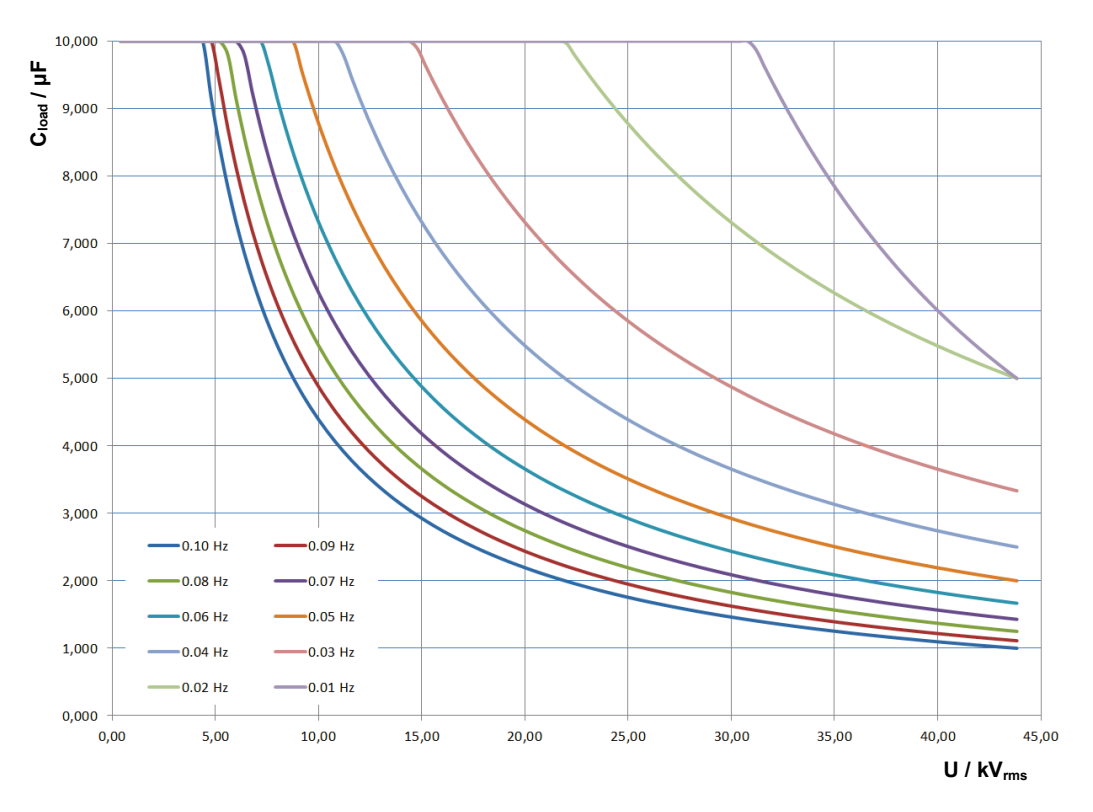

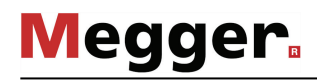

#### 2.4 Volumen de suministro y accesorios

Volumen de suministro El volumen de suministro del sistema incluye lo siguiente:

- Dispositivo básico
- **Cubierta**
- Cable de conexión a la red eléctrica, 3 m
- Cable de puesta a tierra, 5 m
- Memoria USB
- Bolsa para accesorios
- Manual de funcionamiento

*Comprobación del* Verifique que el contenido del paquete esté completo y que no existan daños visibles del mismo al momento de recibir el paquete. En caso de encontrar algún daño visible, bajo ninguna circunstancia el equipo debe entrar en servicio. Si falta algún componente, o bien existe algún daño, por favor contacte con su representante local de ventas. *volumen de suministro*

A*ccesorios opcionales* Si los siguientes accesorios opcionales no están incluidos en el volumen de suministro, pueden solicitarse al departamento de ventas:

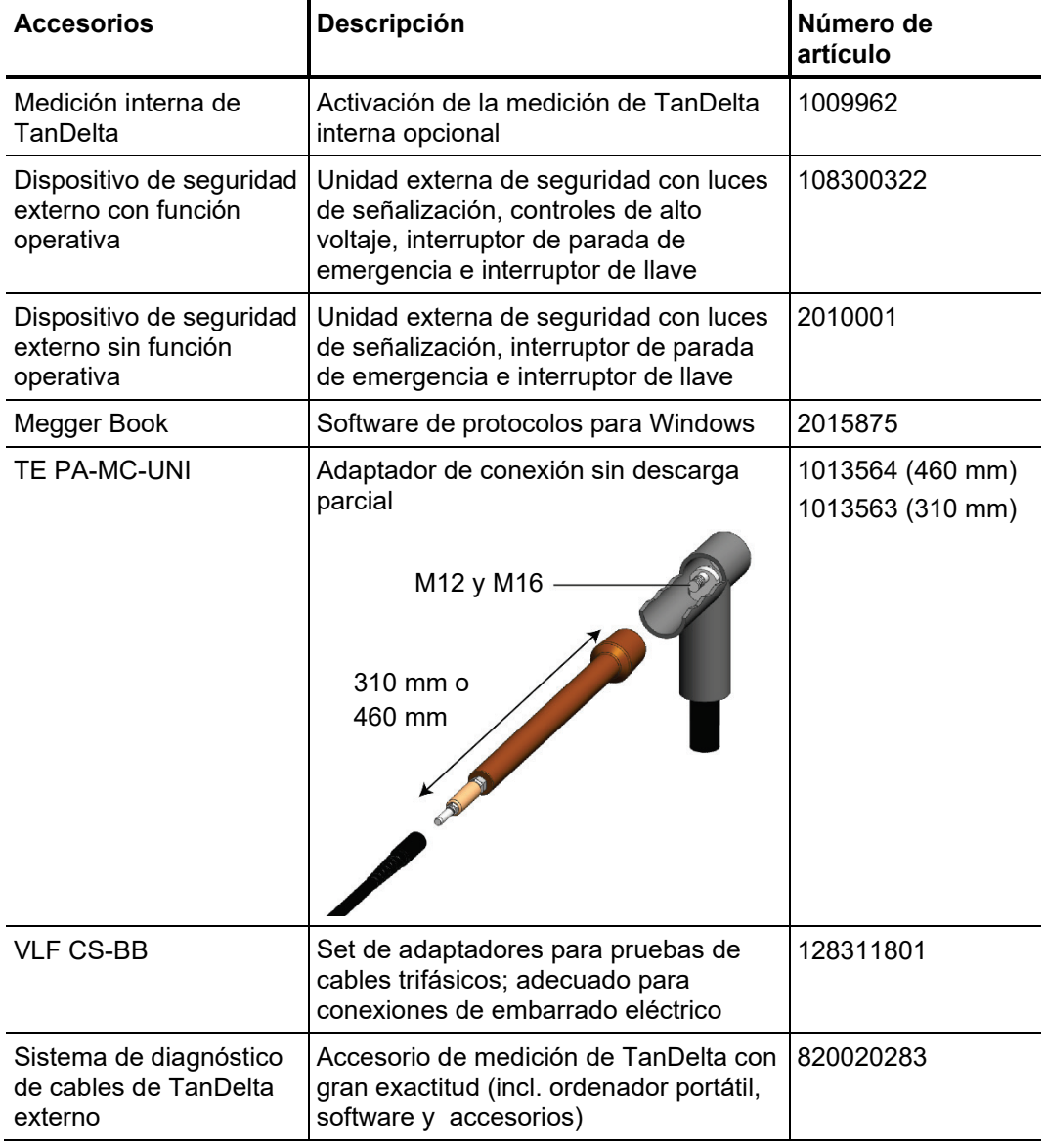

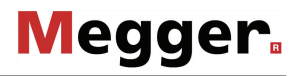

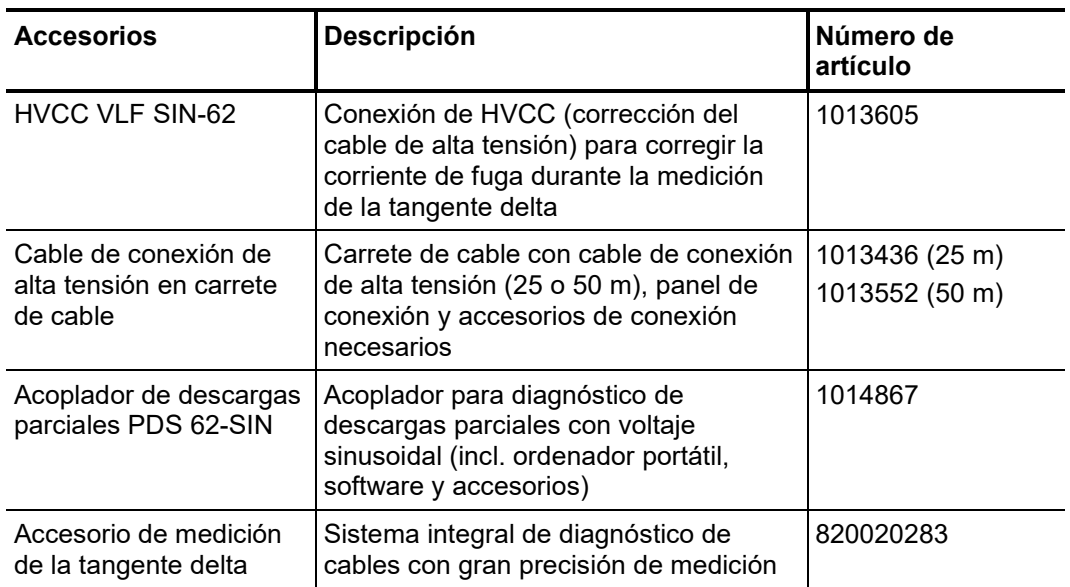

#### 2.5 Indicadores y controles

El panel frontal del sistema de pruebas VLF Sinus 62 incluye los siguientes elementos de control y visualización:

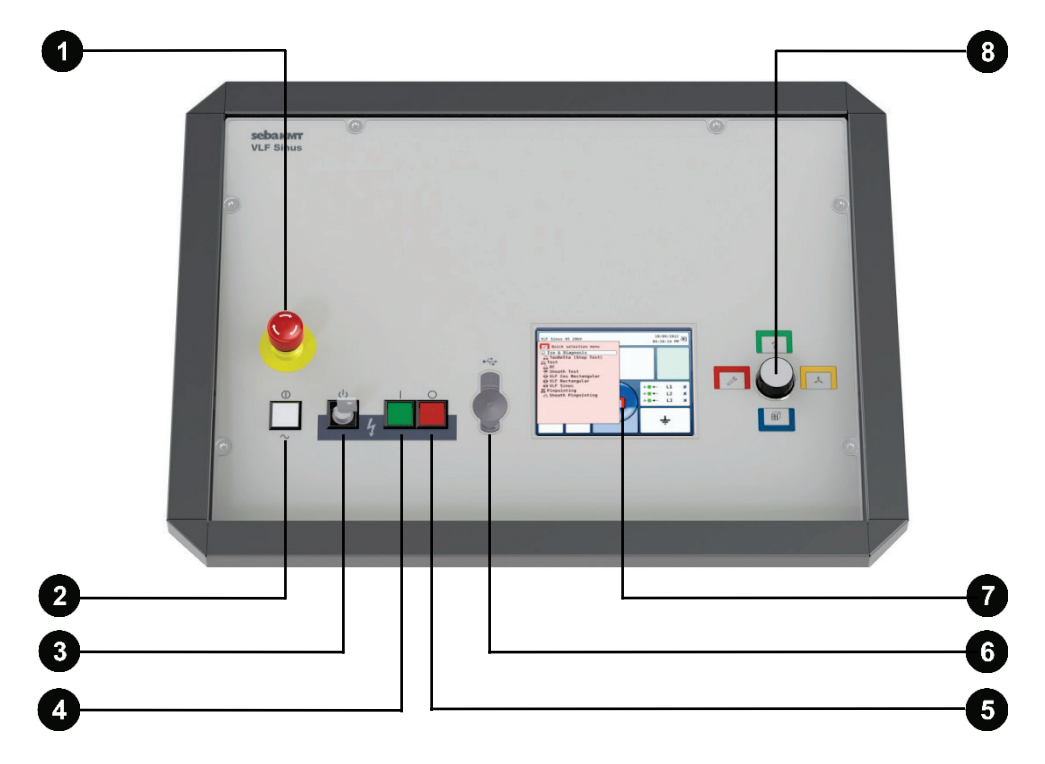

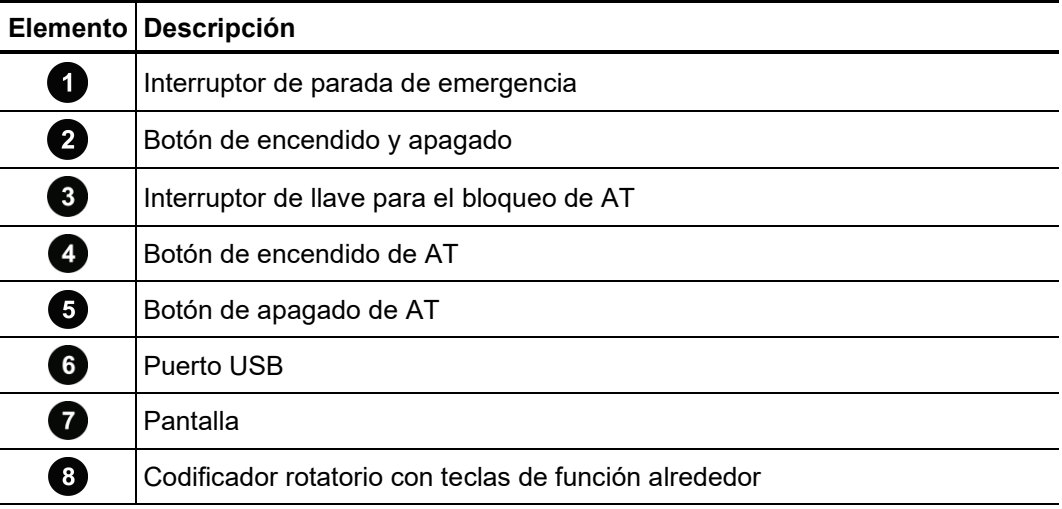

### 2.6 Elementos de conexión

La parte trasera del sistema de pruebas incluye los siguientes elementos de conexión:

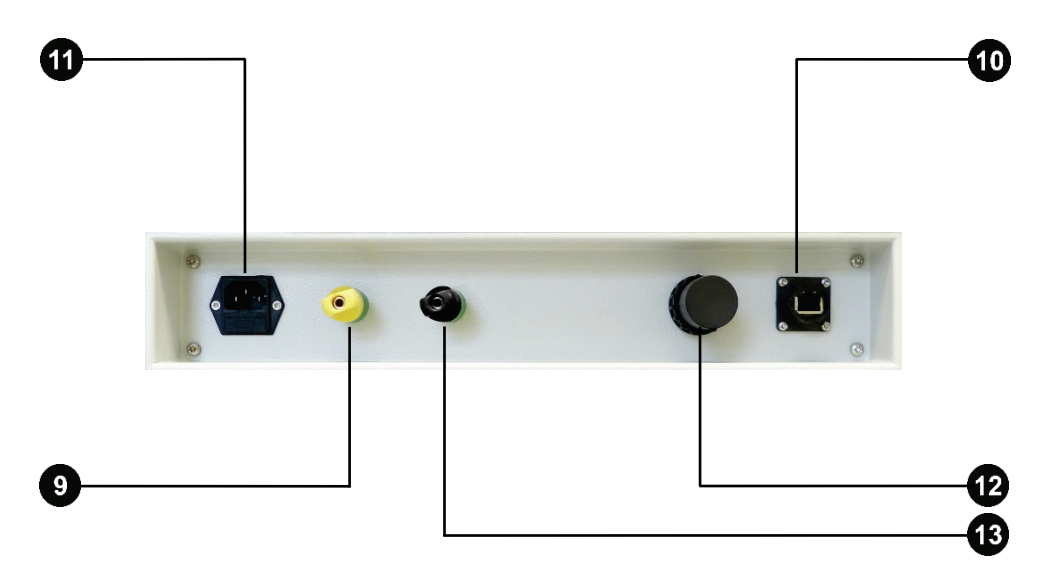

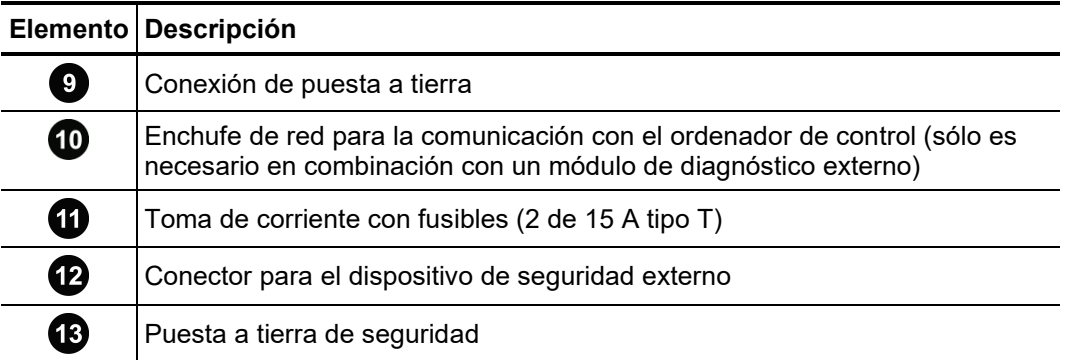

# **Megger**

### 3 Puesta en servicio

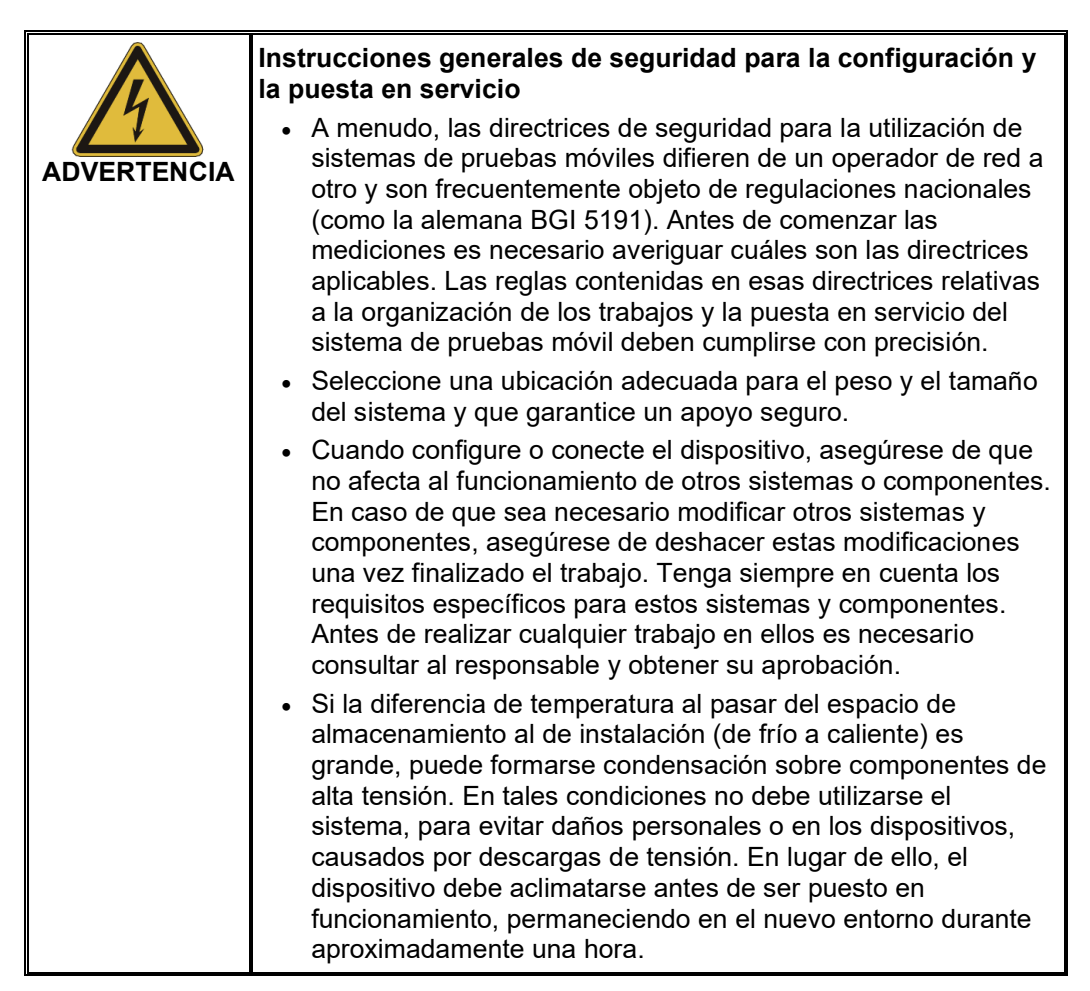

# 3.1 Conexión eléctrica

<span id="page-17-0"></span>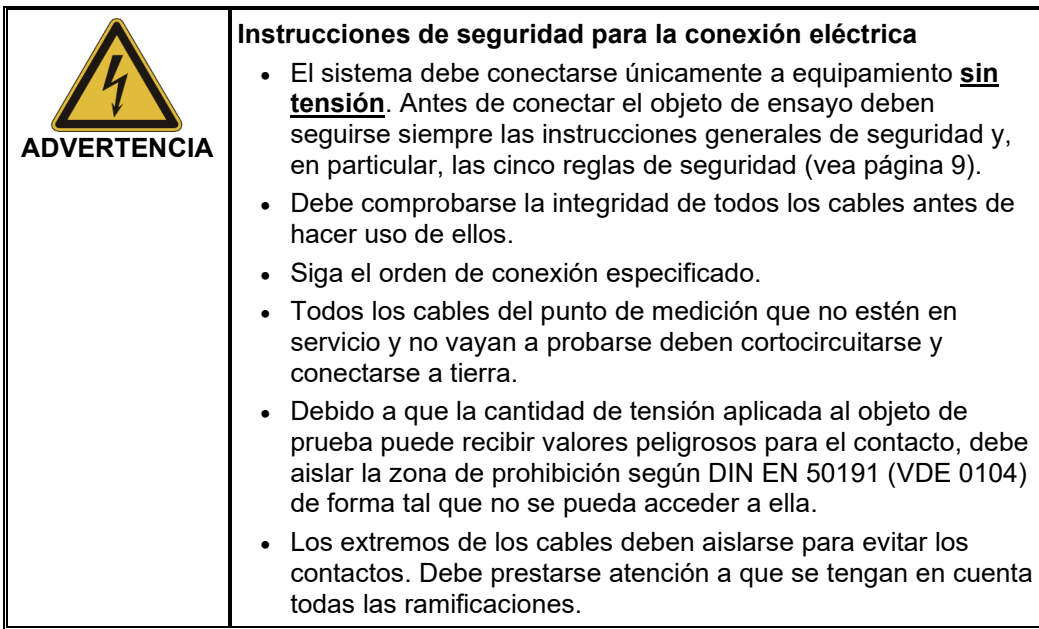

#### 3.1.1 Conexión normal

*Diagrama de* La figura siguiente muestra un diagrama simplificado de las conexiones del sistema de *conexiones* pruebas:

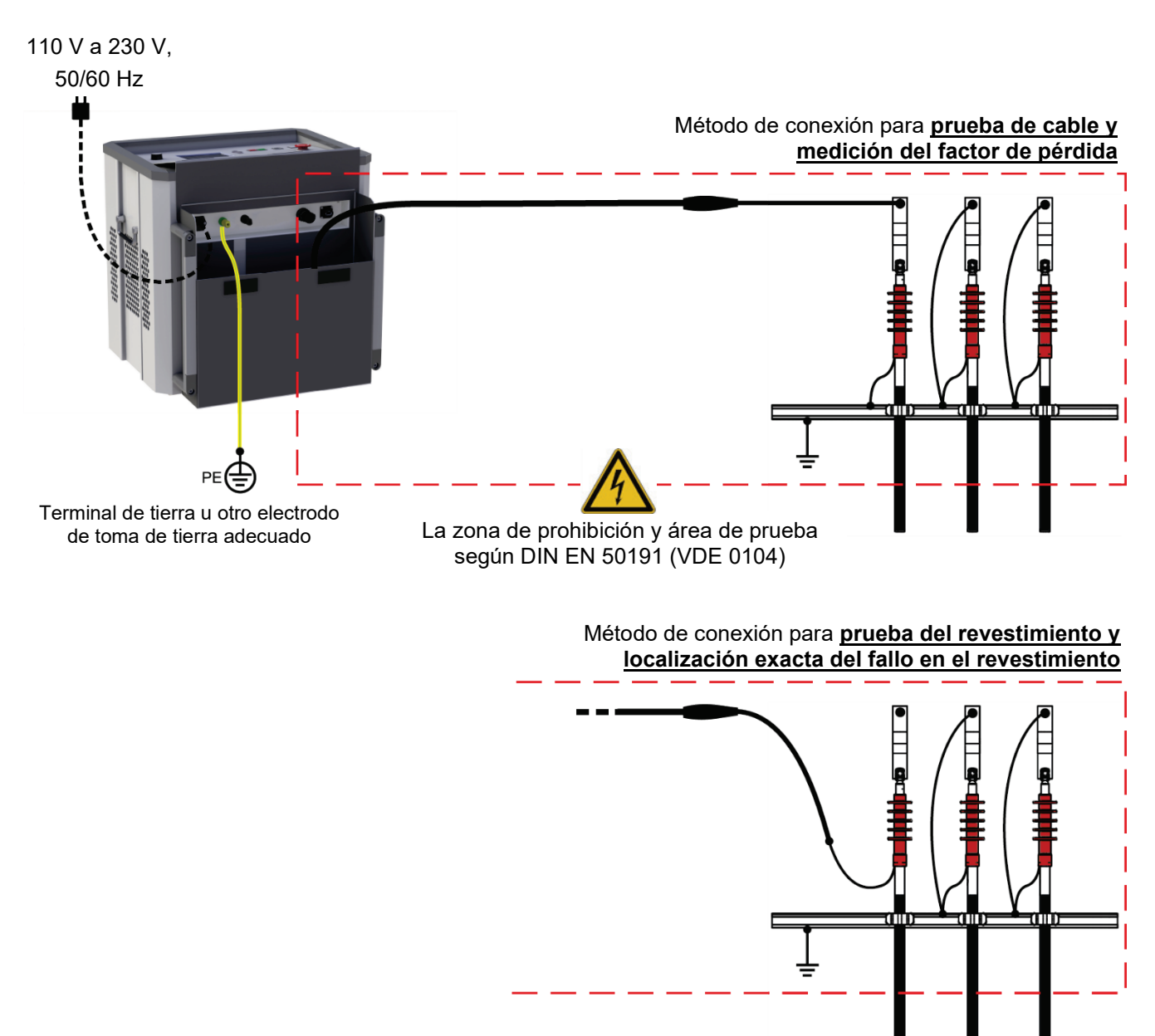

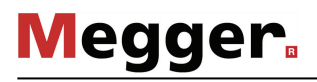

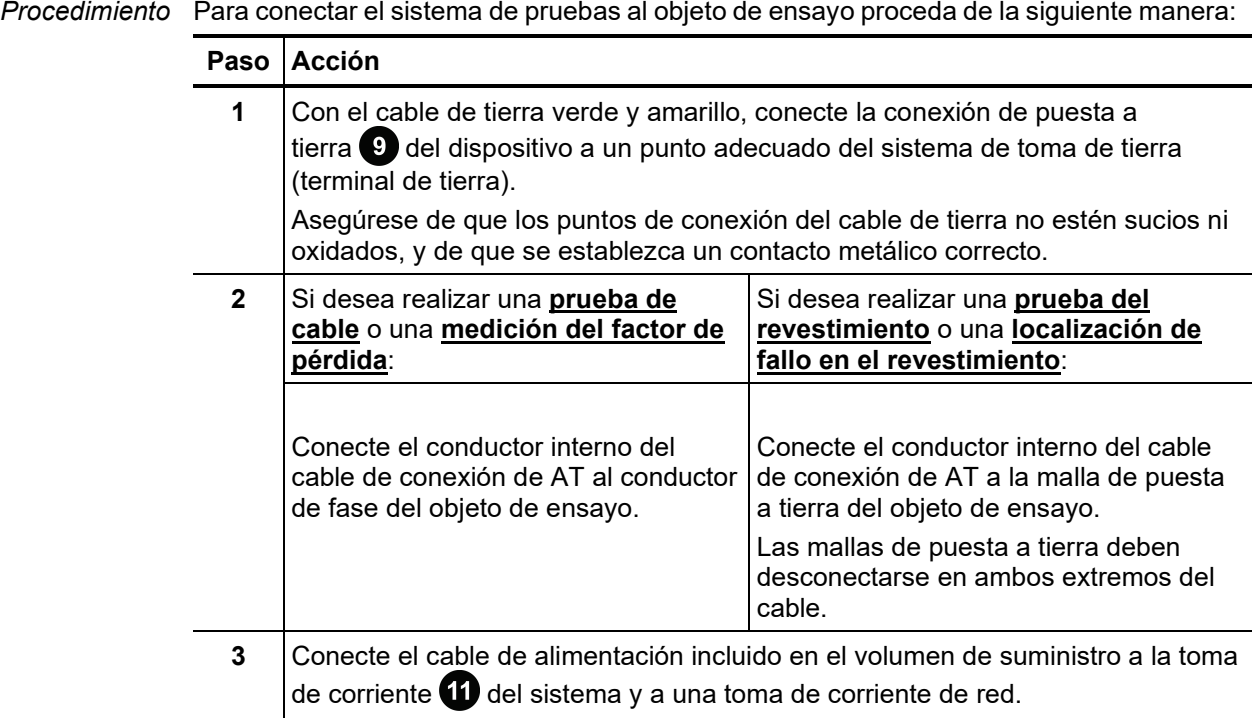

#### 3.1.2 Uso del conjunto de conexión "HVCC VLF SIN-62" para corregir automáticamente la corriente de fuga

Con la ayuda del conjunto de conexión opcional "HVCC VLF SIN-62" (vea página 14), se pueden realizar mediciones de la tangente delta con corrección automática de la corriente de fuga. La conexión del conjunto requiere trabajos en el extremo del cable remoto que deben realizarse de la siguiente manera:

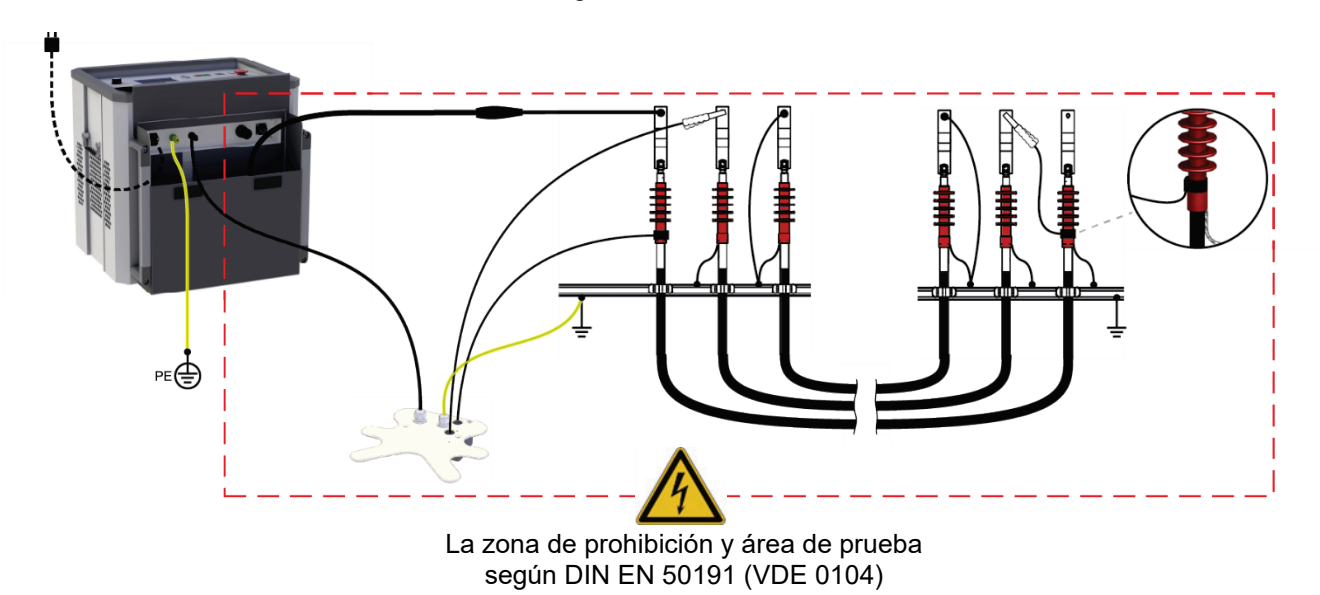

#### 3.1.3 Conexión a un módulo de diagnóstico externo

En combinación con un acoplador de DP (p. ej. PDS 62-SIN) o con el accesorio de medición adicional TanDelta el equipo de pruebas puede convertirse en un sistema de diagnóstico completo. Para ello debe conectarse el sistema de pruebas al módulo de diagnóstico utilizado y a un ordenador portátil (directamente o a través de una caja de conexiones aparte).

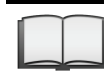

Puede encontrar más información sobre la conexión eléctrica a dicho módulo de diagnóstico en el manual de instrucciones correspondiente.

#### 3.1.4 Conexión a través de un carrete de cable independiente

Si el carrete de cable opcional (vea página 14) se utiliza para conectar el sistema de prueba al cable que se va a comprobar, la conexión debe realizarse de la siguiente manera:

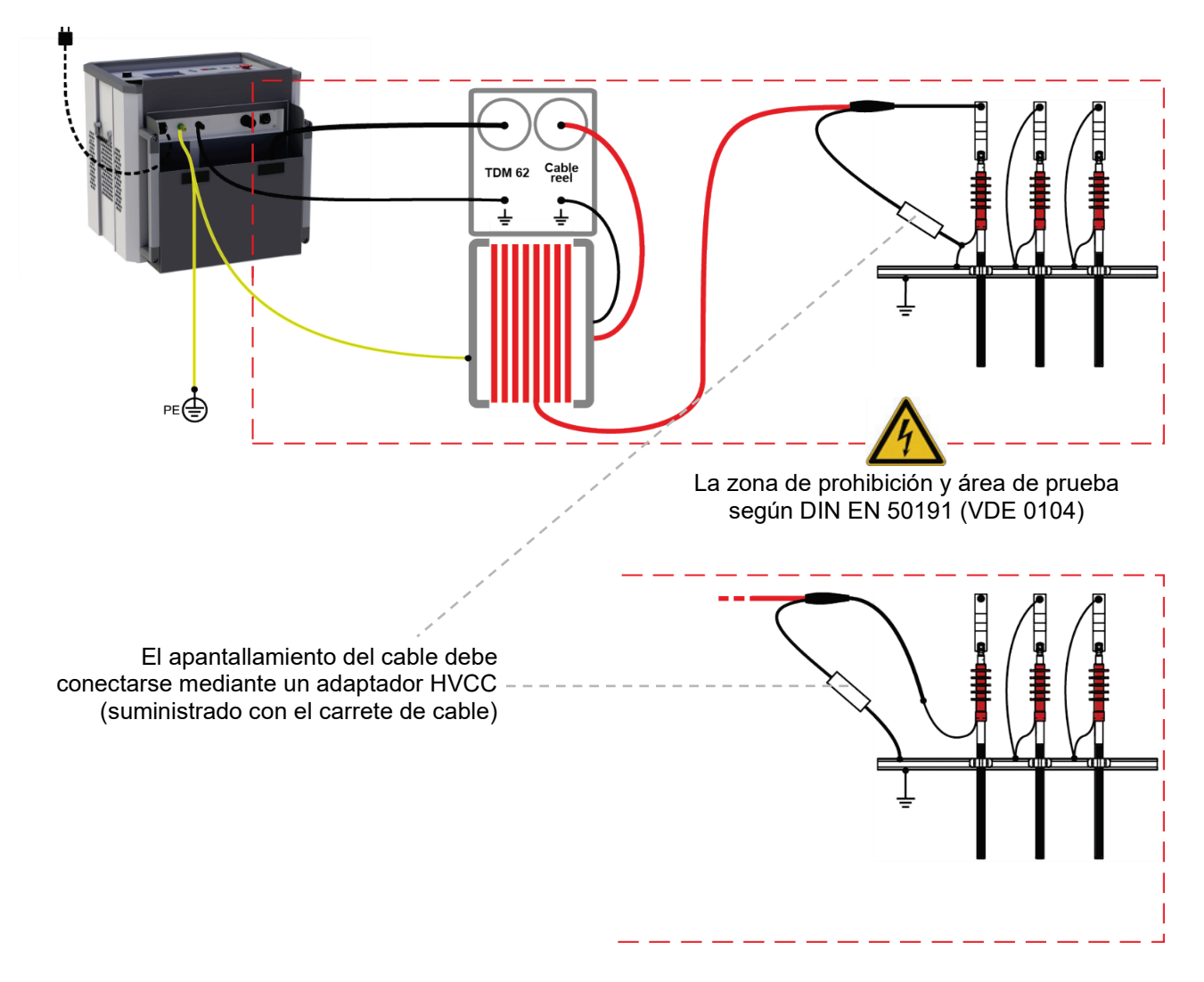

#### 3.1.5 Utilización de un dispositivo de seguridad externo (opcional)

- *Propósito* El dispositivo de seguridad externo permite visualizar claramente el estado del sistema mediante luces de señalización de colores, y también permite interrumpir o bloquear la generación de AT mediante un interruptor de parada de emergencia y un interruptor de llave.
- Conexión El dispositivo de seguridad externo debe conectarse al conector de entrada (22 previsto para ello. Si no se utiliza un dispositivo de seguridad externo, debe atornillarse la tapa correspondiente en el conector.
- $\bm{D}$ e*scripción* La imagen siguiente muestra el dispositivo de seguridad externo opcional:

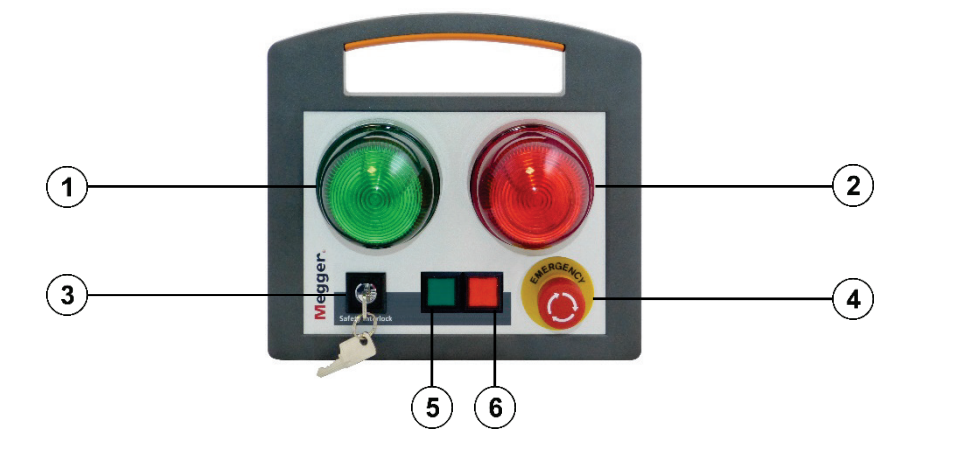

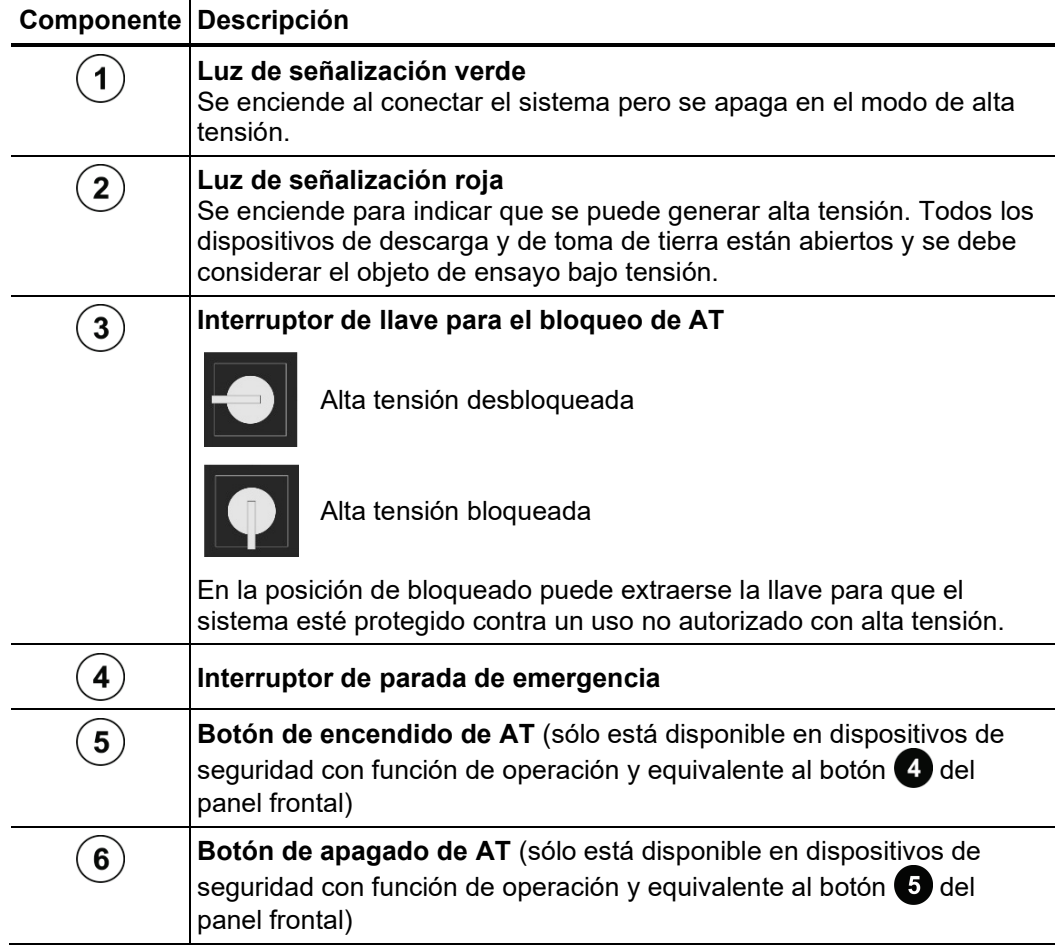

# 3.2 Encendido

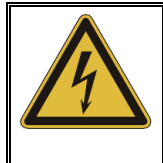

#### **ADVERTENCIA**

**¡Riesgo de descarga eléctrica!**

Antes de cambiar en el sistema de pruebas asegúrese de que se ha conectado a tierra de forma adecuada y al objeto de prueba con un cable de AT según las instrucciones de la sección [3.1.](#page-17-0)

El sistema de pruebas se enciende pulsando el botón  $\overline{2}$  de encendido y apagado. Unos segundos después del encendido se inicia el software. Si el sistema de pruebas se ha desconectado mientras estaba en un modo de operación, ese modo se activará inmediatamente después del reinicio. En caso contrario, el programa muestra el menú principal siguiente:

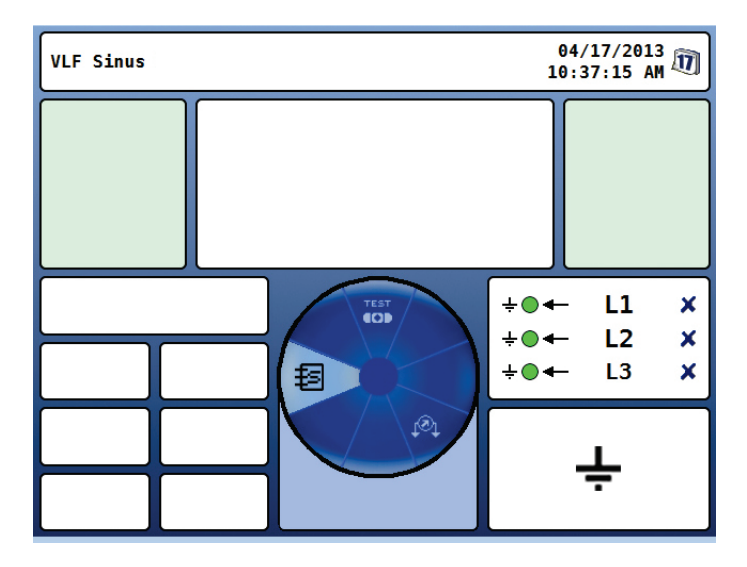

#### 4 Funcionamiento

#### 4.1 Circuito de seguridad

Desde el momento en que se entra en un modo de operación, el sistema de pruebas VLF *Avisos* Sinus 62 comprueba continuamente el estado del circuito de seguridad. En caso de que no se cumpla alguna de las condiciones necesarias para el funcionamiento del circuito de seguridad, el sistema deshabilita la disponibilidad operativa de la AT. Un mensaje en la cabecera informa al operador sobre la discrepancia existente:

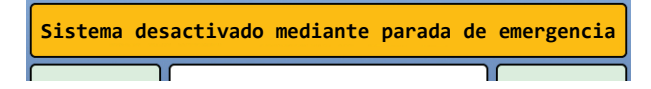

Para poder generar alta tensión es necesario solucionar antes la causa del fallo.

Si el circuito de seguridad se dispara en modo de AT, el sistema interrumpe inmediatamente la prueba de AT. A continuación, el objeto de ensayo es descargado automáticamente.

*error*

*Posibles mensajes de* Las causas siguientes pueden interrumpir el circuito de seguridad:

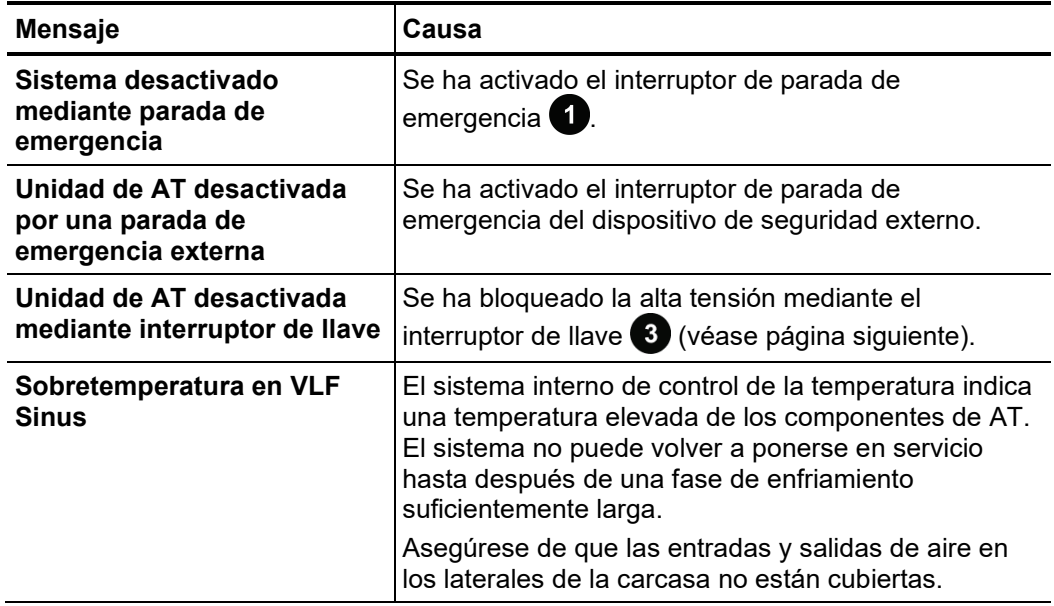

Bloqueo de AT El sistema de pruebas VLF Sinus 62 cuenta con un interruptor de llave **6** que impide la activación de la alta tensión. Este interruptor tiene las siguientes posiciones:

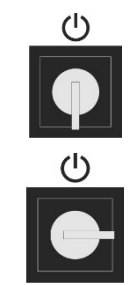

Alta tensión desbloqueada

Alta tensión bloqueada

En la posición de bloqueado puede extraerse la llave para que el sistema esté protegido contra un uso no autorizado con alta tensión.

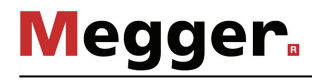

#### 4.2 Funcionamiento general

Concepto de manejo La navegación por los menús se controla totalmente mediante el menú de selección circular:

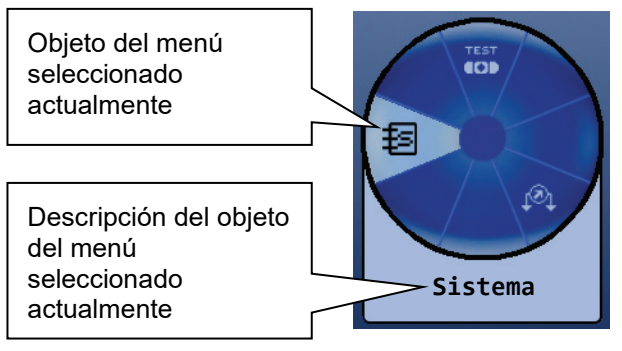

El sistema se maneja mediante el codificador rotatorio  $\boxed{8}$  de la siguiente manera:

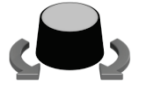

- Seleccione el objeto deseado del menú
- Aumente o reduzca el valor de un parámetro variable
- Seleccione una opción de una lista de opciones

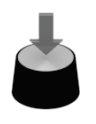

- Active el objeto seleccionado del menú
- Confirme la opción o configuración realizada

Todos los menús, menos el menú principal, cuentan con el objeto de menú  $\blacktriangleright$  que permite volver al menú en el nivel inmediatamente superior.

El botón de función  $\rightarrow$ , situado a un lado del codificador rotatorio, permite abrir —y cerrar— el menú de selección rápida en cualquier momento y desde cualquier lugar de la estructura de menús. Este menú permite acceder directamente a todos los modos de operación disponibles. *Selección rápida*

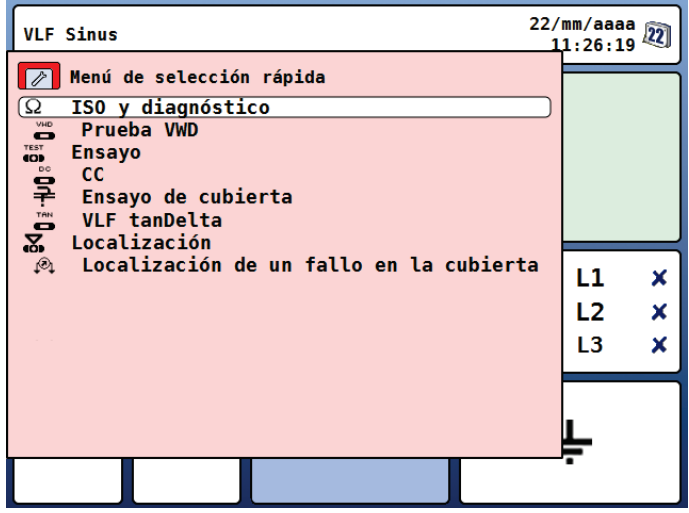

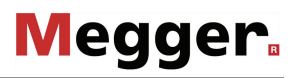

Selección de fase Inmediatamente después de activar un modo de operación (con excepción del modo de operación de localización exacta de averías en revestimientos), se abre automáticamente el menú de selección de fase:

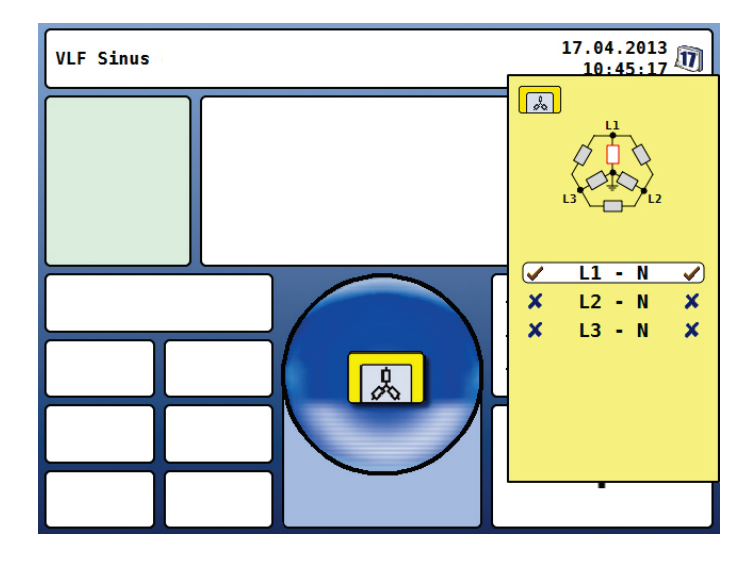

La selección de fase sirve para seleccionar las fases del objeto de ensayo en las que se desean realizar mediciones. De esta forma, es posible clasificar fácilmente más tarde los protocolos de ensayo y los registros del histórico de registros (véase página siguiente).

Parar marcar la fase deseada hay que girar el codificador rotatorio  $\Omega$  y después pulsarlo para seleccionarla o deseleccionarla.

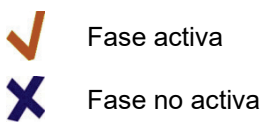

El menú de selección de fase solo puede cerrarse si se ha realizado una selección válida. Al cerrar el menú mediante el botón de función  $\Box$  se confirma la selección activa.

Hasta que comience realmente la medición, es posible volver a abrir el menú de selección para realizar modificaciones pulsando el botón de función  $\Box$ .

La última fase seleccionada se guarda por separado para cada modo de operación (incluso en caso de reinicio) y se utiliza como opción predeterminada cuando se reinicia el modo de operación.

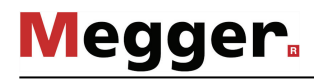

Histórico de registros El botón de función **de la estuado debajo del codificador rotatorio**, permite abrir el histórico de registros en cualquier momento y desde cualquier lugar de la estructura de menús.

> Esta base de datos contiene los datos de todas las mediciones y pruebas realizadas con el sistema. Los registros están ordenados por fecha y también pueden identificarse por el modo de operación, el voltaje o comentarios opcionales.

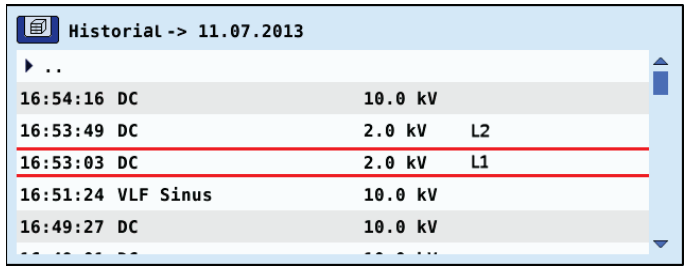

Una vez seleccionado el registro deseado girando el codificador rotatorio, debe confirmarse la opción elegida pulsando el codificador brevemente. A continuación, pueden utilizarse las siguientes funciones:

- Exportar el registro seleccionado o todos los registros a una memoria USB conectada (para su procesamiento posterior con MeggerBook Cable)
- Eliminar los registros seleccionados o todos los registros
- Agregar o modificar un comentario sobre el registro seleccionado

Ayuda en línea El botón de función **segu** situado encima del codificador rotatorio, permite abrir una función compacta de ayuda en línea con instrucciones de funcionamiento básicas en cualquier momento y desde cualquier lugar de la estructura de menús.

# 4.3 Menú del sistema

El objeto de menú **‡⊟** permite acceder directamente al menú del sistema, que dispone de los siguientes submenús y funciones:

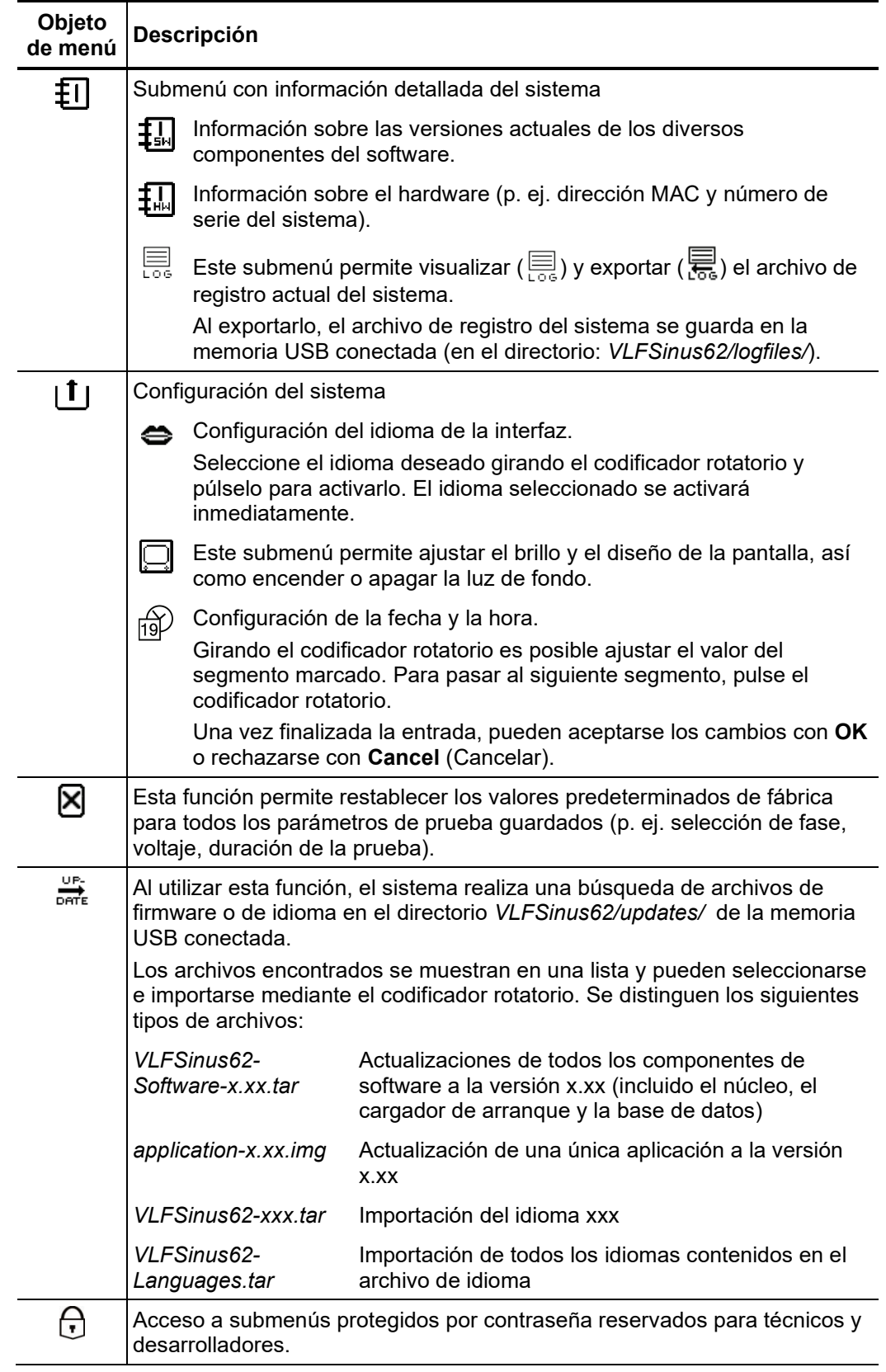

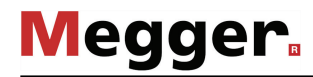

#### 5 Modos de operación

#### 5.1 Prueba de cable

Los modos de operación para pruebas de cable se han resumido en un submenú propio que puede abrirse directamente desde el principal con el icono **...**. *Selección del modo de operación*

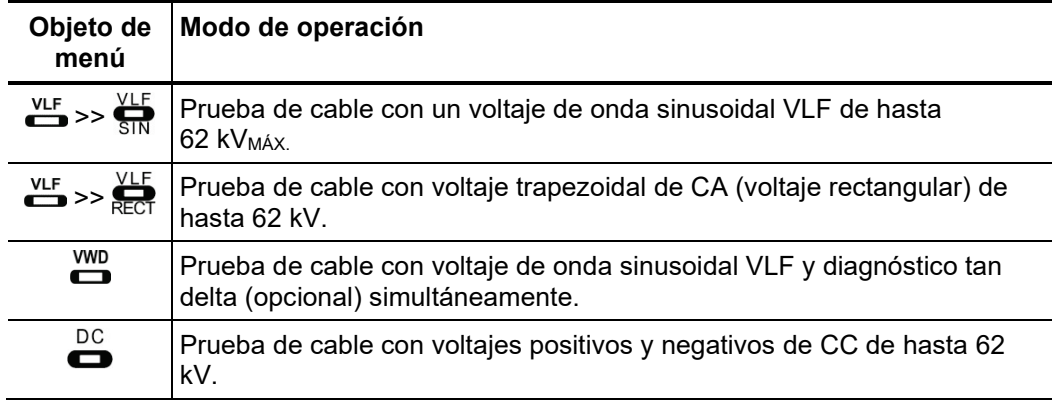

*Configuración de los* Las fases y el voltaje de prueba son consultados automáticamente al entrar en el modo *parámetros de ensayo* de operación, no obstante —al igual que en el resto de ajustes— pueden modificarse hasta que la prueba comience.

Es posible ajustar los siguientes parámetros de ensayo:

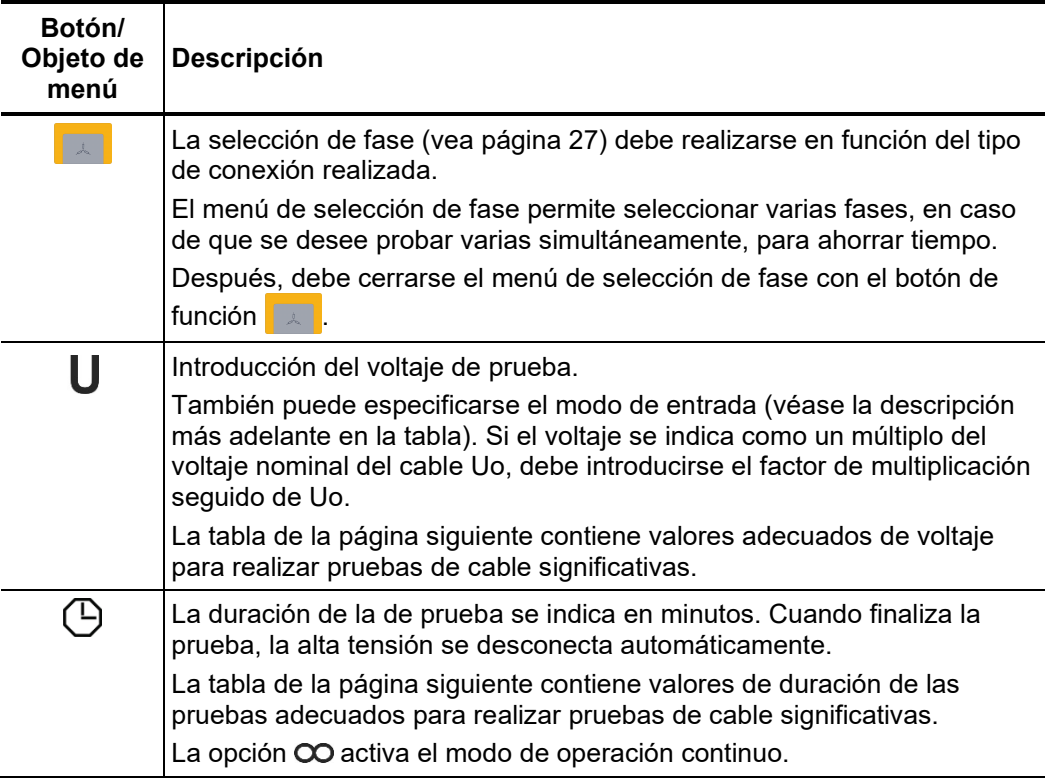

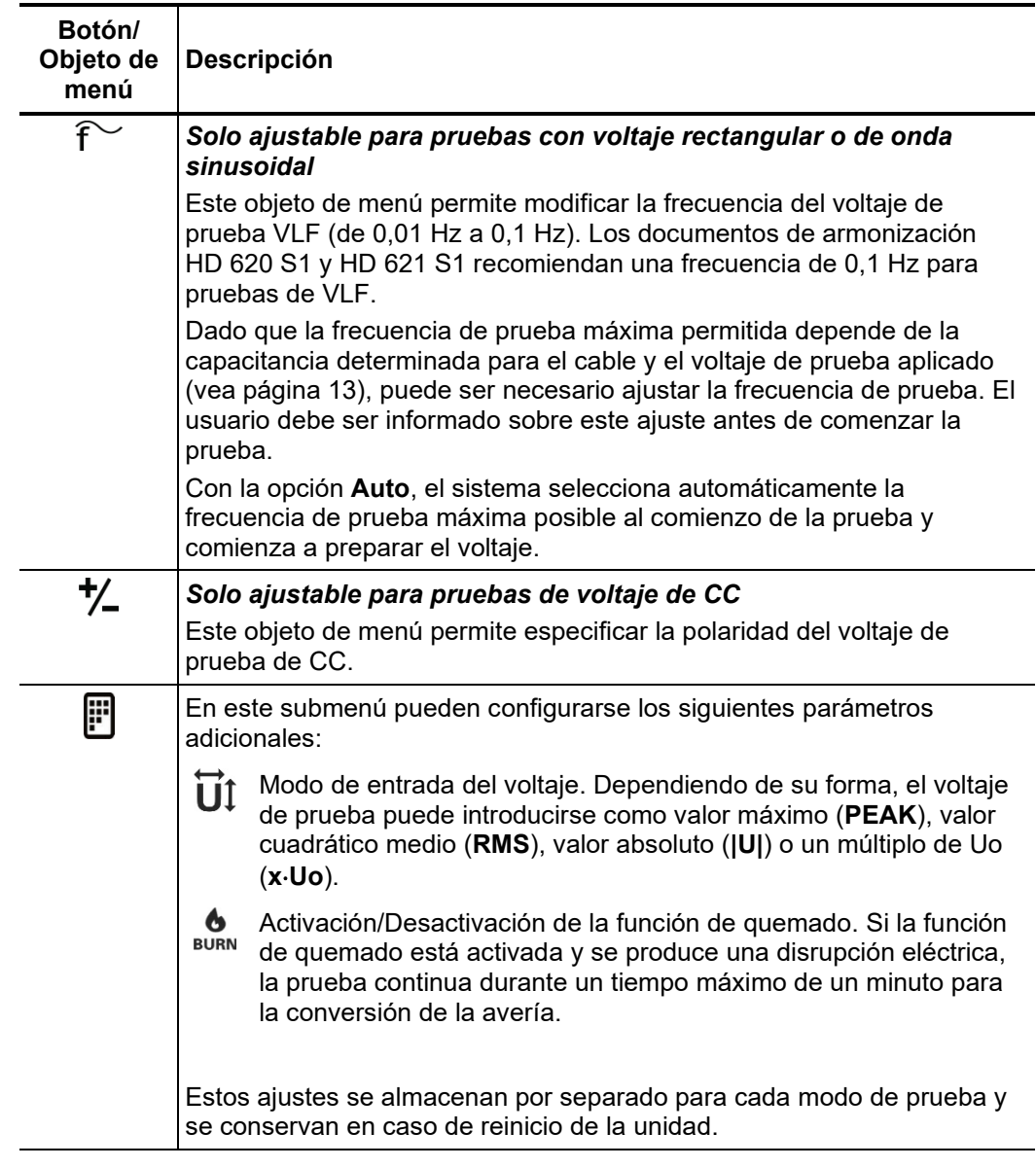

*prueba*

*Indicaciones para* Los requisitos para realizar pruebas de cables significativas pueden encontrarse en los *seleccionar el voltaje y* documentos de armonización HD 620 S1 y HD 621 S1 y a menudo también en las la duración de la directrices de ensayo internas de la empresa.

> La siguiente tabla contiene una selección de parámetros de ensayo probados para diversas aplicaciones:

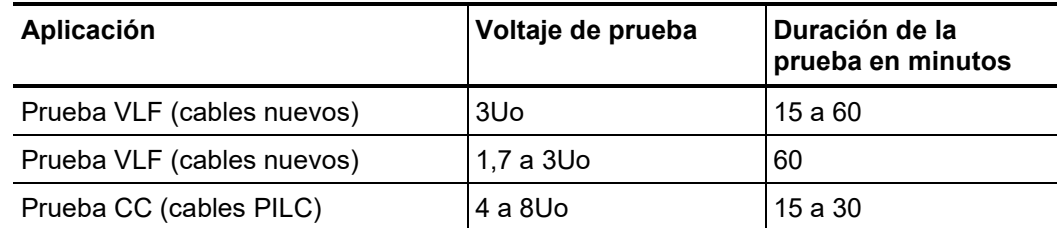

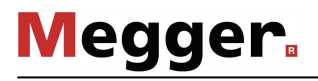

*Inicio de la prueba* Una vez ajustados todos los parámetros relevantes, así como las fases, se puede comenzar la prueba mediante el objeto de menú  $\bigcup$ . Durante los primeros diez segundos es posible habilitar la alta tensión con el botón 4 de encendido de AT.

> Al comenzar una prueba con voltaje rectangular o de onda sinusoidal, se realiza una detección de carga. En caso de que las características de carga (capacitancia y resistencia del aislamiento) no permitan realizar una prueba con los parámetros ajustados, el sistema lo indicará mediante un mensaje en la pantalla.

> En el caso de las pruebas con voltaje rectangular o de onda sinusoidal, se ofrecerá la posibilidad de realizar la prueba con una frecuencia inferior. Cuando es así, el usuario puede interrumpir la prueba o iniciarla con una frecuencia diferente. Cuando se ha seleccionado la opción **Auto** al configurar la frecuencia, el sistema realiza este ajuste automáticamente.

> Las pruebas con voltaje de CC deben interrumpirse siempre y reiniciarse con un voltaje de prueba inferior si es posible.

Durante la prueba, la curva de voltaje (azul) y, si la hay, la curva de corriente (roja) se muestran en el área de visualización en tiempo real. El objeto de menú  $Q$  permite aumentar y reducir el tamaño del área de visualización del gráfico. *Desarrollo de la prueba*

> En el modo de operación  $\sum_{n=1}^{W/D}$ , además de la curva de voltaje (azul) se muestran los valores medidos para tanδ (puntos verdes). El objeto de menú  $\frac{1}{2}$  permite cambiar a la representación numérica de los valores medidos.

> Dependiendo del modo de operación, se muestran algunos parámetros y valores de medición relevantes junto al gráfico:

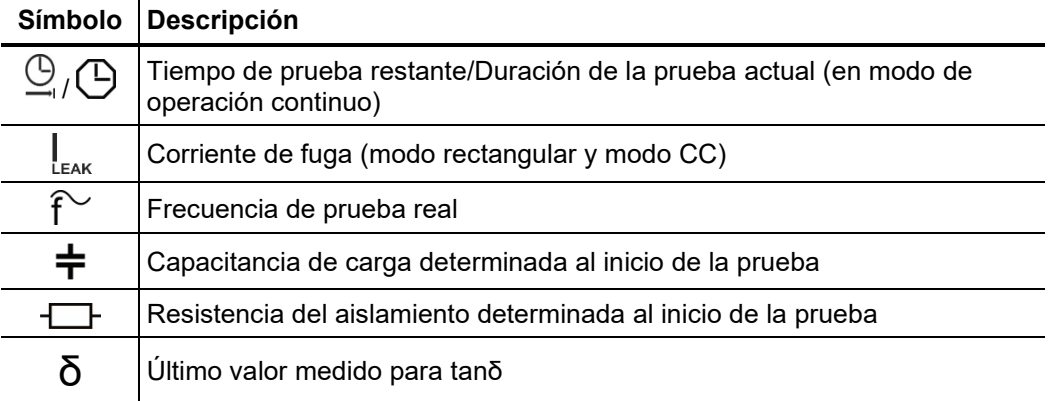

*Finalización de la* Si se ha definido una duración para la prueba, la alta tensión se desconecta automáticamente al agotarse el tiempo de prueba. En modo de operación continuo, la alta tensión debe desconectarse manualmente con el botón  $\bigoplus$  de apagado de AT o con el objeto de menú HV *prueba*

> Si se produce una disrupción eléctrica en el objeto de ensayo durante la prueba, también se interrumpe. En tal caso, se considera que no se ha superado la prueba.

> Tanto si la alta tensión se desconecta automáticamente o manualmente, el objeto de ensayo se descarga mediante una resistencia de descarga interna.

> Los datos de la prueba registrados hasta el momento de desconexión se guardan en el histórico de registros (vea página 28) y, si es necesario, también en la memoria USB conectada.

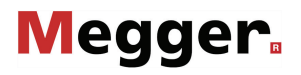

*Evaluación de los* Por lo general, una prueba de resistencia dieléctrica realizada conforme a las normas se *resultados de la*  $\,$  considera superada si no se han producido disrupciones en el objeto de ensayo durante *prueba* la duración de la prueba. Además de este resultado inequívoco, pueden extraerse conclusiones adicionales sobre el estado del objeto de ensayo analizando la evolución temporal de la corriente de fuga o de los valores medidos para tanδ.

> Por ejemplo, un valor de TanDelta en descenso puede indicar que hay cables o accesorios húmedos, mientras que un aumento de TanDelta con el tiempo puede ser un claro indicio de que se va a producir una avería en el cable.

#### 5.2 Prueba del revestimiento y localiz. exacta de un fallo en el revestimiento

*Introducción* Para detectar un fallo del revestimiento, el sistema de pruebas VLF Sinus 62 debe funcionar en modo de prueba con un voltaje de CC de hasta 20 kV (polaridad negativa). Este voltaje permite también probar cables con revestimientos exteriores más gruesos (p. ej. cables con tensiones nominales de 230 kV).

> Si se produce una disrupción eléctrica durante una prueba del revestimiento, o bien, si la corriente de fuga medida indica que hay un fallo en el revestimiento, puede iniciarse la localización exacta del fallo directamente tras la prueba.

> Durante la localización exacta del fallo en el revestimiento, se acoplan impulsos de CC de frecuencia ajustable con la malla del cable averiado.

> Con cada impulso acoplado, la corriente que fluye a tierra crea un gradiente de tensión en torno al punto de escape (la posición de la avería en el revestimiento). El centro de este escape puede localizarse mediante un localizador de fugas a tierra y las correspondientes varillas de tierra (método de tensión de nivel).

Para iniciar la prueba, abra el submenú de modos de operación con el objeto de menú  $T_{\text{C}D}^{\text{test}}$  y abra desde aquí el objeto de menú  $\rightarrow$ . *Selección del modo de operación*

> La localización exacta del fallo en el revestimiento puede iniciarse directamente desde el menú principal mediante el objeto de menú  $\mathcal{D}_1$ .

Configuración de los Las fases (solo en pruebas del revestimiento) y el rango de voltaje son consultados automáticamente al entrar en el modo de operación, no obstante —al igual que en el resto de ajustes— pueden modificarse hasta que la prueba o la localización de la avería comiencen. *parámetros de ensayo*

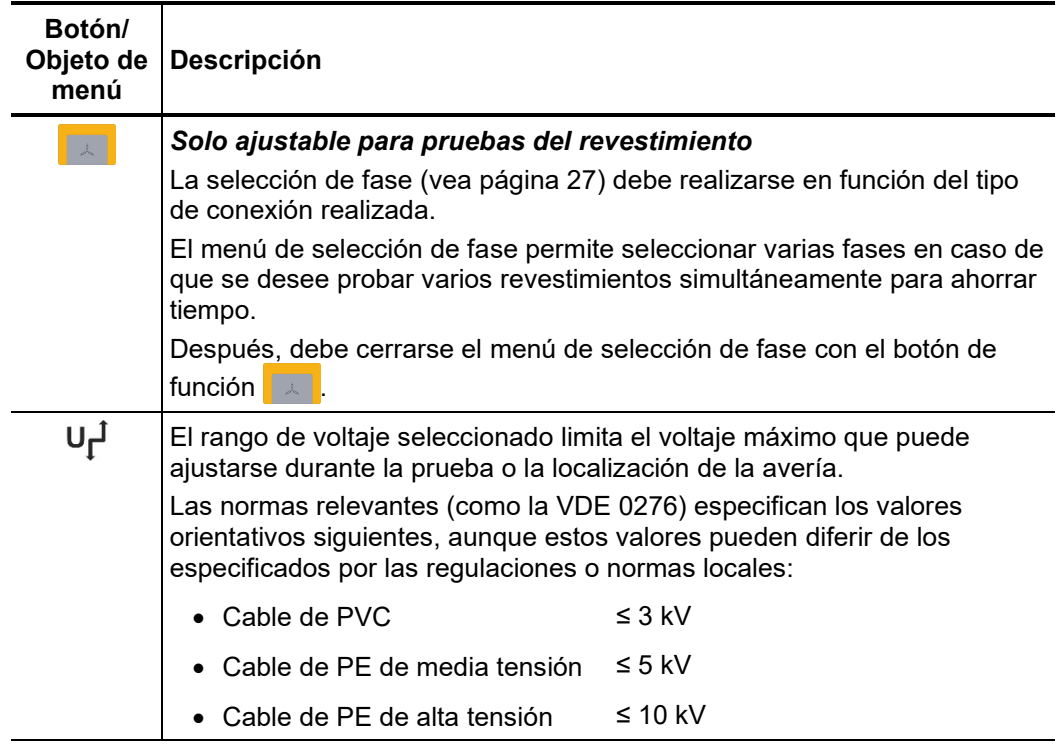

Es posible ajustar los siguientes parámetros de ensayo:

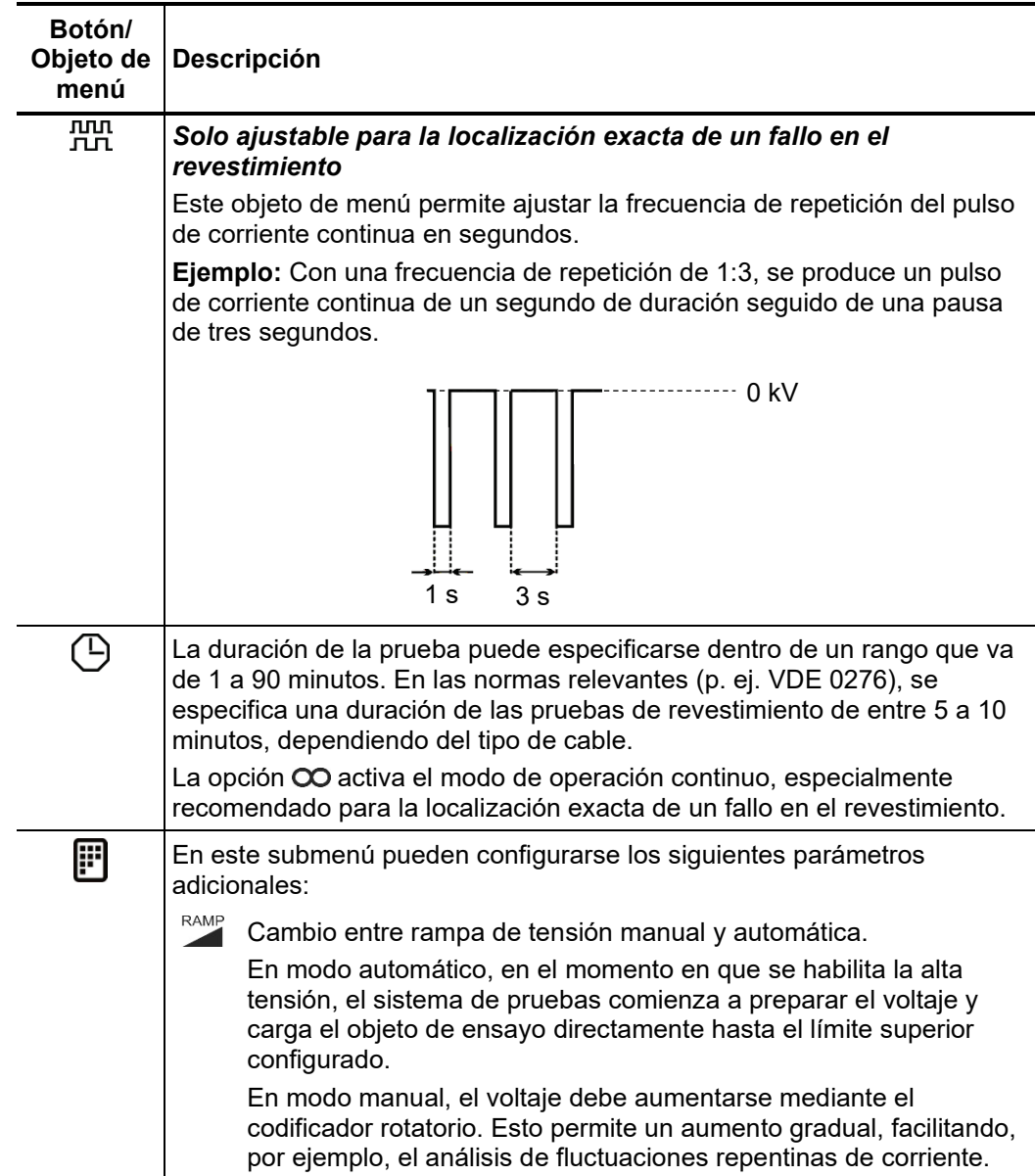

*Inicio de la* Una vez realizados todos los ajustes, puede iniciarse la prueba o la localización exacta de la avería mediante el objeto de menú **U**. Durante los primeros diez segundos es posible habilitar la alta tensión con el botón 4. de encendido de AT. *prueba/localización exacta*

> Cuando se habilita la alta tensión, se enciende el botón  $\overline{\bullet}$  de encendido de AT, indicando la presencia de alta tensión en la salida de AT.

> El sistema de pruebas VLF Sinus 62 comienza inmediatamente a preparar el voltaje o bien espera a que se ajuste manualmente, dependiendo de la configuración (véase más arriba). El objeto de menú **U** permite ajustar manualmente el voltaje aplicado durante una prueba del revestimiento o durante la localización exacta de un fallo en el revestimiento.

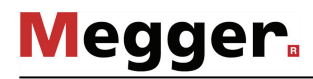

#### 5.2.1 Prueba de revestimiento

*Desarrollo de la prueba* Durante la prueba, la curva de voltaje (azul) y la curva de corriente (roja) se muestran en el área de visualización en tiempo real. El objeto de menú  ${\mathbf Q}$  permite aumentar y reducir el tamaño del área de visualización del gráfico.

> Dependiendo del modo de operación, se muestran algunos parámetros y valores de medición relevantes junto al gráfico:

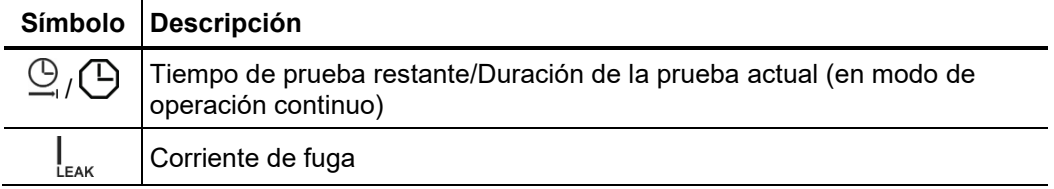

*Finalización de la* Si se ha definido una duración para la prueba, la alta tensión se desconecta *prueba* automáticamente al agotarse el tiempo de prueba. En modo de operación continuo, la alta tensión debe desconectarse manualmente con el botón  $\overline{\bullet}$  de apagado de AT o con el objeto de menú HV

> Tanto si la alta tensión se desconecta automáticamente o manualmente, la salida de alta tensión se conecta a tierra y el objeto de ensayo se descarga mediante una resistencia de descarga interna.

> Los datos de la prueba registrados hasta el momento de desconexión se guardan en el histórico de registros (vea página 28) y, si es necesario, también en la memoria USB conectada.

Si los valores medidos para la corriente de fuga durante la prueba superan los límites especificados por el propietario del cable, debe examinarse más detalladamente el cable probado lo antes posible, o al menos realizarse un ciclo de prueba más corto. *Análisis de los resultados de la prueba*

#### 5.2.2 Cómo localizar exactamente un fallo en el revestimiento

*un fallo en el* 

*Localización exacta de* Una vez deshabilitada la alta tensión y, si es necesario, configurado el voltaje deseado, es posible localizar con exactitud la posición de la avería mediante un localizador de fugas *revestimiento* a tierra (p. ej. ESG NT).

Puede encontrar más información sobre el localizador de fugas a tierra en el manual de instrucciones correspondiente.

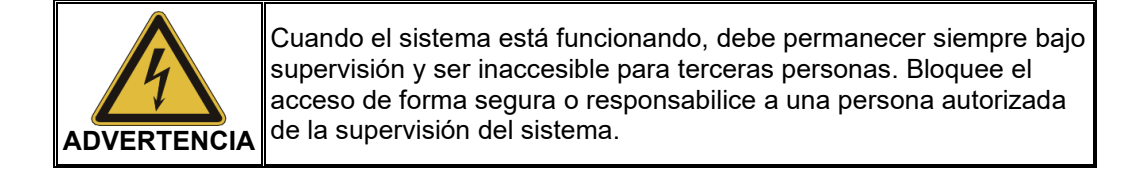

*Finalización de las S*i se ha definido una duración para la prueba, la alta tensión se desconecta *mediciones* automáticamente al agotarse el tiempo de prueba. En modo de operación continuo, la alta tensión debe desconectarse manualmente con el botón  $\bigodot$  de apagado de AT o con HV<br>.el objeto de menú **Off** 

> Tanto si la alta tensión se desconecta automáticamente o manualmente, la salida de alta tensión se conecta a tierra y el objeto de ensayo se descarga mediante una resistencia de descarga interna.

> Los datos de la prueba registrados hasta el momento de desconexión se guardan en el histórico de registros (vea página 28) y, si es necesario, también en la memoria USB conectada.

#### 5.3 Medición de TanDelta con VLF (opcional)

#### 5.3.1 Preparación de la medición

*Introducción* Los cables de alta tensión y media tensión tendidos bajo tierra están sometidos continuamente durante toda su vida útil a cargas térmicas, eléctricas y mecánicas.

> Este hecho conduce inevitablemente a un mayor desgaste y envejecimiento de los cables —incluso si se utilizan materiales duraderos—, lo que a su vez provoca pérdidas dieléctricas.

> El denominado factor de pérdida tanδ proporciona una medida de estas pérdidas dieléctricas. Este factor puede determinarse mediante una prueba de nivel TanDelta.

> Los resultados de medición, en combinación con efectos generales del envejecimiento como el nivel de humedad, permiten realizar un diagnóstico e identificar los cables con un nivel grave de envejecimiento.

Para aumentar la precisión de la medición de la tangente delta, se puede utilizar el conjunto de conexión "HVCC VLF SIN-62" opcional (vea página 14) para compensar automáticamente las corrientes de fuga durante la medición. Para ello, se deben conectar líneas de medición adicionales para medir la corriente de fuga a ambos extremos del cable (vea página 21). *Corrección de la corriente de fuga*

> Siempre se recomienda realizar una medición con compensación de corriente de fuga si se esperan valores de tanδ pequeños. Por ejemplo, esto se puede esperar en las mediciones de cables XLPE homopoliméricos y copoliméricos. En estos casos, no se debe pasa por alto la corriente de fuga causada por terminaciones de cable sucias o húmedas. Si esto no se registra ni se compensa, la medición puede dar resultados falsos, lo que complicaría el análisis.

Selección del modo de Para iniciar una prueba de nivel TanDelta, abra el submenú de modos de operación con l operación el objeto de menú **rest** y abra desde aquí el objeto de menú **contrar el mente** 

> Al entrar en el modo de operación, se solicitan automáticamente algunos parámetros (fases, norma, tipo de aislamiento y voltaje nominal), no obstante, estos parámetros pueden ajustarse hasta el momento de inicio de la medición (véase la tabla siguiente).

Configuración de los Pueden configurarse los siguientes parámetros de ensayo (algunos de los cuales se p*arámetros de ensayo* encuentran en el submenú **||||**||

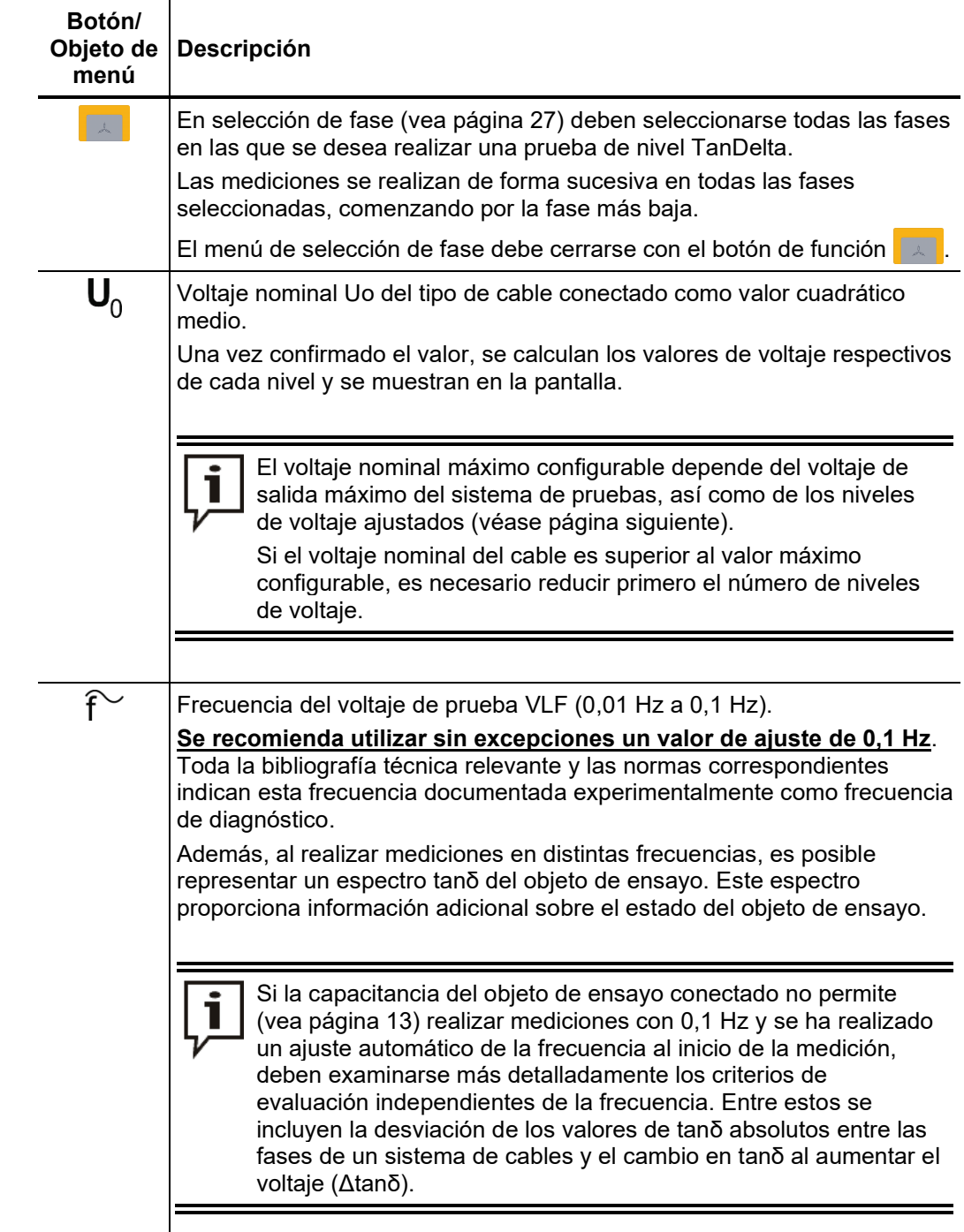

┯

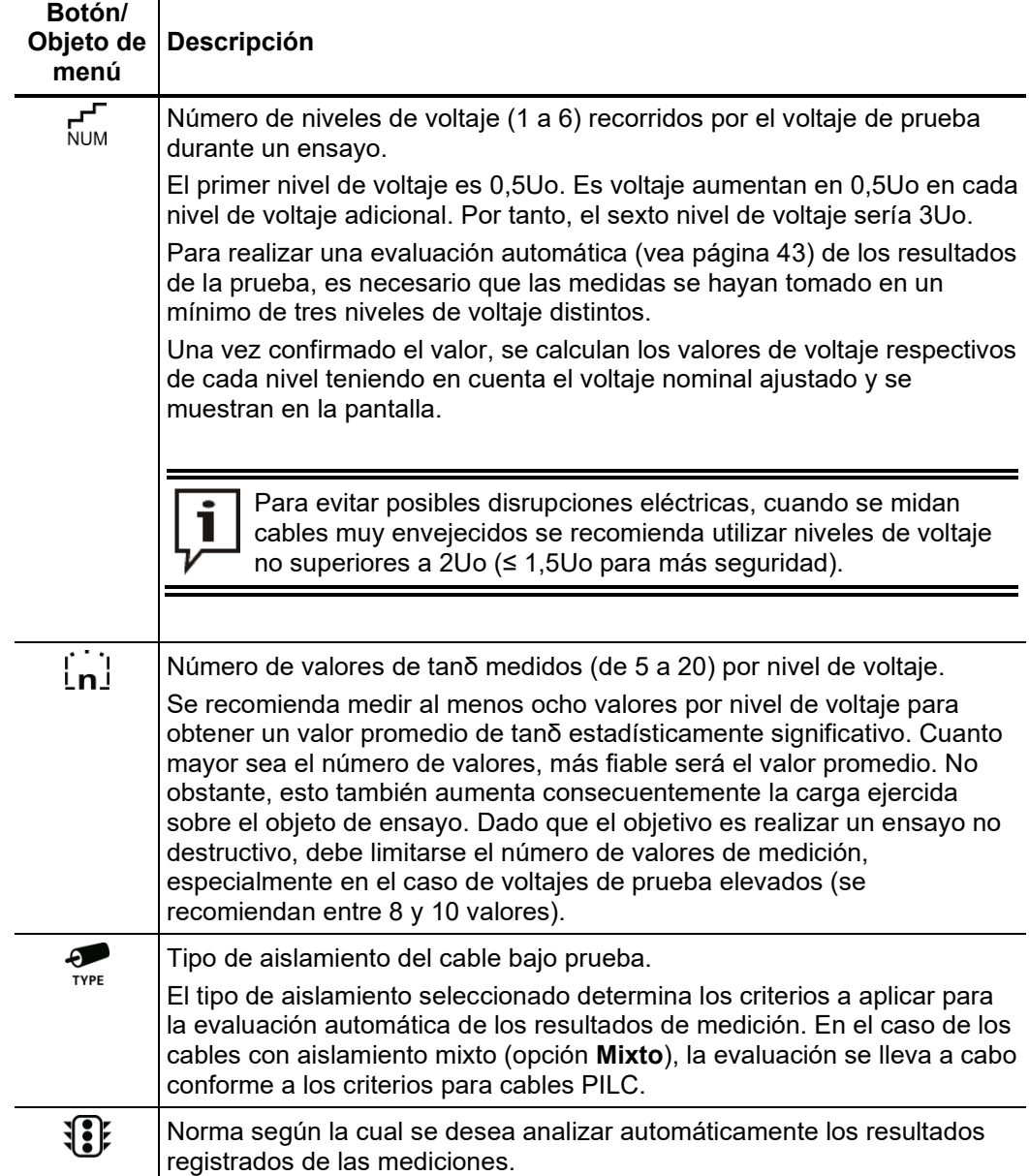

#### 5.3.2 Desarrollo de la medición

Una vez realizados todos los ajustes, puede iniciarse la medición mediante el objeto de  $m$ enú  $\left(\mathbf{I}\right)$ . A continuación, se solicita al usuario que confirme la primera fase que se desea conectar (la fase más pequeña de las seleccionadas). *Inicio de la prueba*

> Durante los primeros diez segundos es posible habilitar la alta tensión con el botón 4 de encendido de AT. Cuando se habilita la alta tensión, se enciende el botón  $\overline{5}$  de encendido de AT, indicando la presencia de alta tensión en la salida de AT.

> Al comenzar la prueba se realiza una detección de carga. En caso de que la capacitancia del cable haga necesario reducir la frecuencia de prueba ajustada, se indicará mediante un mensaje del sistema en la pantalla. Cuando es así, el usuario puede interrumpir la prueba o iniciarla con una frecuencia diferente.

> De manera alternativa, se puede reducir el número de niveles de voltaje, provocando así un descenso automático del voltaje de prueba máximo necesario. No obstante, el número de niveles de voltaje no debe ser inferior a tres para garantizar unos resultados de medición significativos.

Desarrollo de la Durante el desarrollo de la medición, el voltaje de prueba recorre el número seleccionado *medición* de niveles de voltaje y permanece en cada uno de ellos durante el número seleccionado de valores de medición.

> El sistema necesita un número determinado de periodos (aproximadamente tres) al inicio de cada nivel de voltaje nuevo para ajustarse de forma óptima a los valores de corriente y voltaje. Durante esta fase no se muestran valores de medición de tanδ.

> El objeto de menú **et permite cambiar entre dos vistas diferentes**. En la representación gráfica se muestran los valores individuales medidos para tanδ (puntos verdes), junto con los correspondientes valores RMS del voltaje (puntos azules).

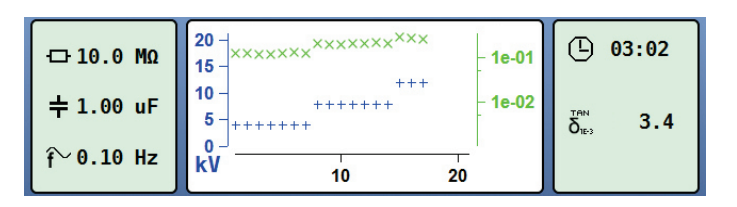

El objeto de menú  ${\mathbf Q}$  permite aumentar y reducir el tamaño del área de visualización del gráfico. En la vista de tabla se muestran los últimos cuatro valores numéricos individuales de tanδ, junto con el correspondiente nivel de voltaje.

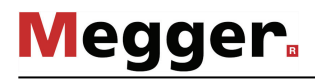

Cambio de fase Si se ha seleccionado más de una fase en el menú de selección de fases, la prueba se *durante la prueba* interrumpe al finalizar la medición en una fase y se solicita al usuario que confirme la conexión a la siguiente fase.

> Durante la interrupción, el sistema desconecta la fuente de alta tensión y descarga la salida de AT automáticamente.

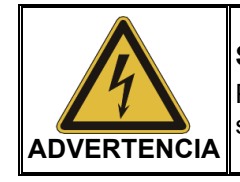

#### **Siga las «cinco reglas de oro»**

Para establecer y garantizar un estado libre de tensión se deben seguir las cinco reglas de oro (vea página 9).

Después de cambiar la fase es necesario confirmar el mensaje y habilitar la alta tensión de nuevo con el botón 49 de encendido de AT. A continuación, el sistema continúa automáticamente con la medición en la siguiente fase.

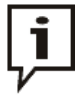

Si el sistema de pruebas se desconecta (sin haber abandonado antes el modo de operación) durante la solicitud de cambio de fase, el programa se reinicia automáticamente en este estado del sistema. Esta función permite cambiar las fases con el sistema desconectado.

*Finalización de la* Una vez recorridos todos los voltajes en todas las fases, el sistema desconecta la alta *prueba* tensión y descarga el objeto de ensayo automáticamente.

> El sistema crea un archivo de registro separado para cada fase de la prueba y lo guarda en el histórico de registros (vea página 28).

> Además, se genera un registro general para facilitar la comparación de las distintas fases. Este registro, que también contiene información sobre la evaluación de las fases individuales (vea página 43), se escribe en el histórico de registros, así como en la memoria USB conectada, si es necesario.

### 5.3.3 Evaluación de los resultados de la prueba

#### 5.3.3.1 Evaluación automática

La evaluación automática de los resultados de la prueba solo se lleva a cabo si se cumplen los siguientes requisitos:

- Se ha seleccionado una norma para la evaluación de los resultados de la prueba.
- La norma seleccionada contiene criterios para la evaluación del tipo de aislamiento del cable conectado.
- La prueba se ha realizado para un mínimo de tres niveles de voltaje.
- La prueba se ha realizado con un voltaje con una frecuencia de 0,1 Hz.

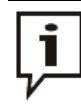

Tanto la norma como el tipo de aislamiento pueden ajustarse (vea página 40) una vez finalizada la prueba.

Si es posible realizar una evaluación automática, los resultados se muestran en el centro de la pantalla:

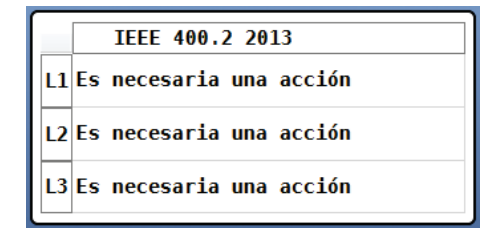

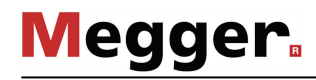

### 5.3.3.2 Evaluación manual

*Introducción* La evaluación automática de los resultados de medición llevada a cabo por el programa informático debe considerarse una herramienta valiosa, pero de ninguna forma como el único criterio para la toma de decisiones.

> El programa solo puede analizar de forma limitada criterios como resultados de medición divergentes en un sistema de cables, la influencia de las corrientes de fuga, así como de parámetros externos. Por ello, se ruega a los técnicos que examinen la evaluación críticamente y, si es necesario, que realicen sus propios análisis para evitar conclusiones incorrectas.

Una vez finalizada la prueba, el objeto de menú  $f_{\Sigma}$  permite visualizar un resumen de los siguientes criterios de evaluación, derivados de los valores individuales de tanδ: *Criterios de evaluación*

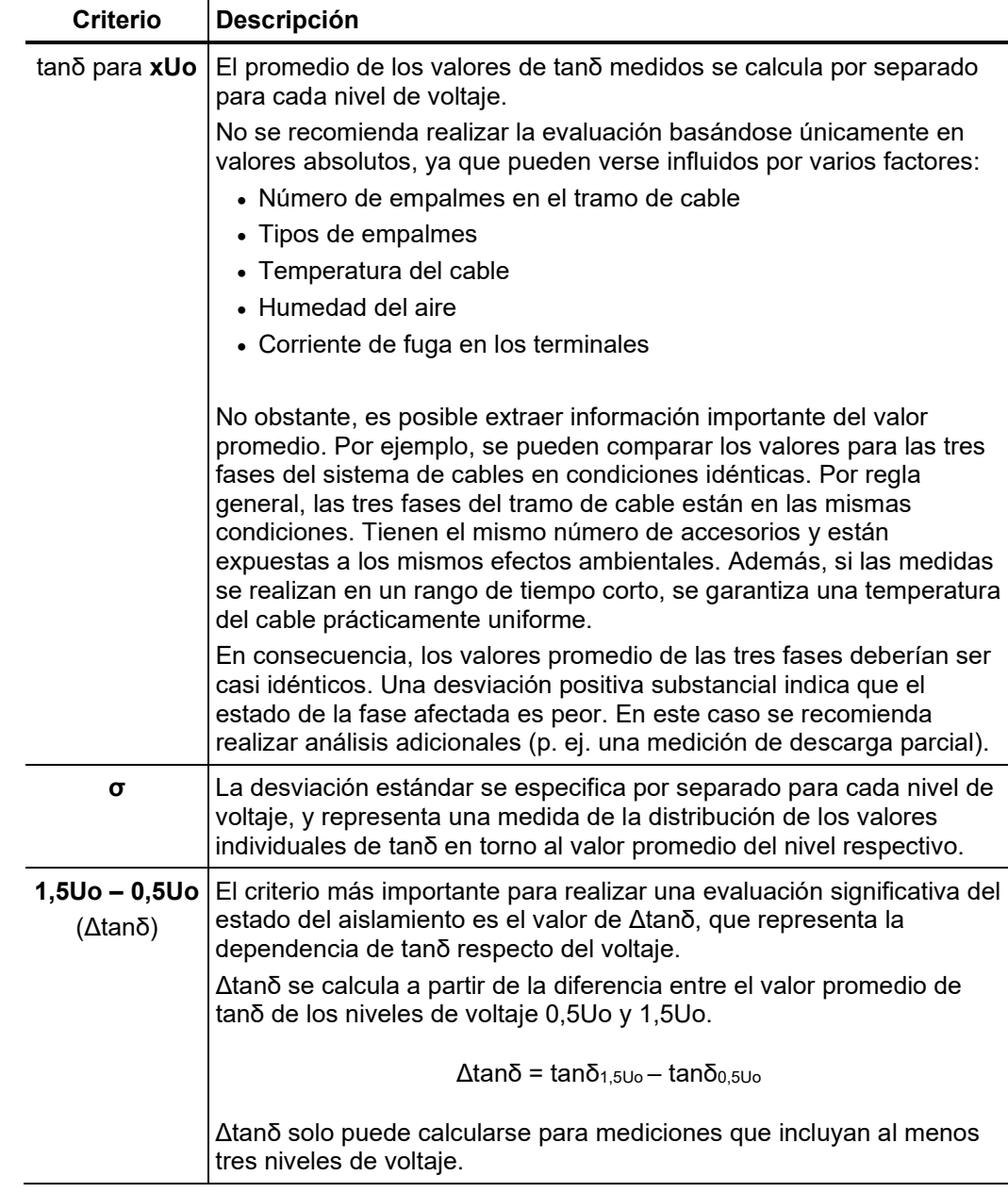

 $E$ v*aluación de cables*  $\:$ En los cables con base de PE (p. ej. cables de XLPE), un valor reducido de Δtanδ indica *con base de PE* el buen estado del aislamiento, el cual se corresponde con un valor casi constante de tanδ para voltajes de prueba crecientes. Si el aislamiento está desgastado, el valor de tanδ aumenta ligeramente al aumentar el voltaje. Si el aislamiento presenta un nivel crítico de desgaste, el valor de tanδ aumenta claramente al aumentar el voltaje.

> Con ayuda de la bibliografía adecuada, los valores absolutos de tanδ medidos en un cable con base de PE se pueden utilizar para obtener conclusiones relativas a su estado (con las limitaciones descritas en la página anterior). La IEEE 400.2 - 2013 distingue entre diferentes regiones del mundo. Para países **fuera del ámbito de Norteamérica** se aplican los siguientes valores límite:

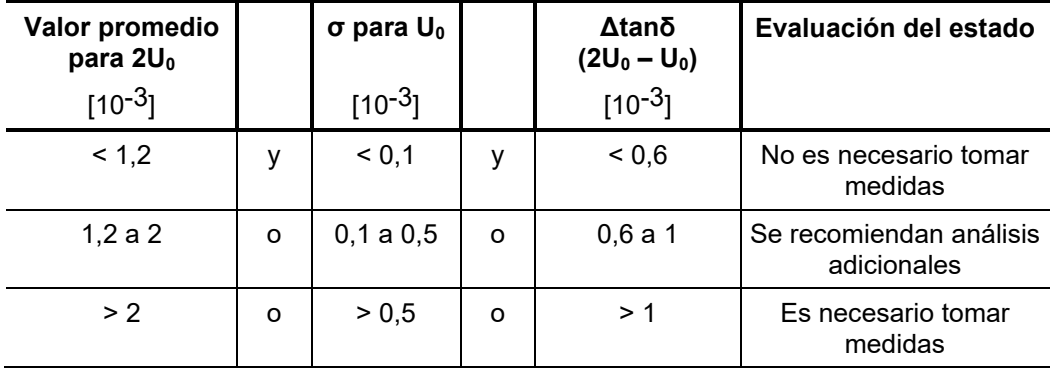

Para **Norteamérica** por contra, debido a las diferencias en la disposición de los cables, se establecen valores límite bastante más altos:

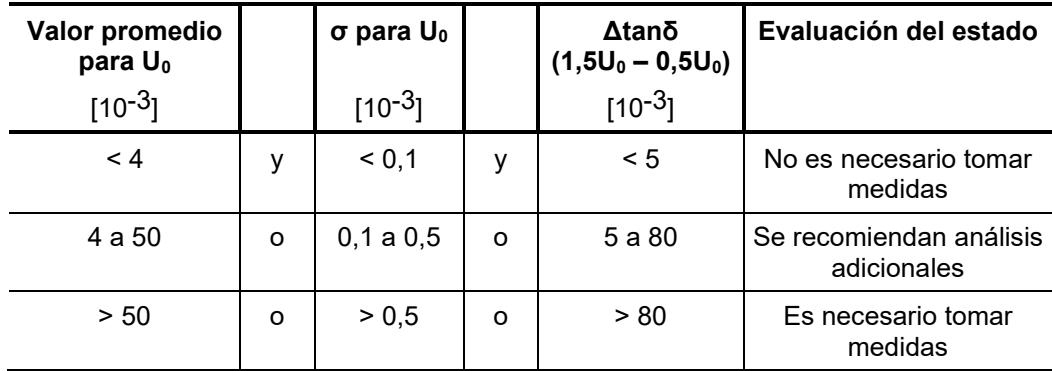

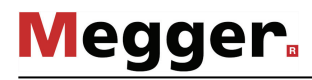

 $E$ v*aluación de cables*  $\;\;\;$ *E*l significado del factor de pérdidas para evaluar el estado de cables PILC todavía no ha sido investigado detalladamente. Por ello, a diferencia de los cables con base de PE, en *PILC* el caso de los cables PILC solo es posible obtener una evaluación cualitativa limitada a partir de los resultados de medición obtenidos.

> De modo general, puede decirse que el factor de pérdida dieléctrica de un cable PILC es siempre considerablemente mayor que el de un cable con base de PE. Incluso en un cable con base de PE en mal estado se medirán valores absolutos para tanδ inferiores a los obtenidos para cables PILC intactos.

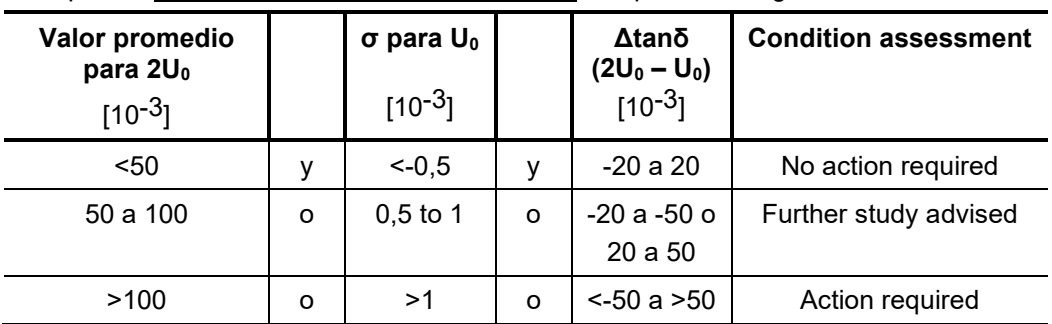

Para países **fuera del ámbito de Norteamérica** se aplican los siguientes valores límite:

Para **Norteamérica** por contra, debido a las diferencias en la disposición de los cables, se establecen valores límite bastante más altos:

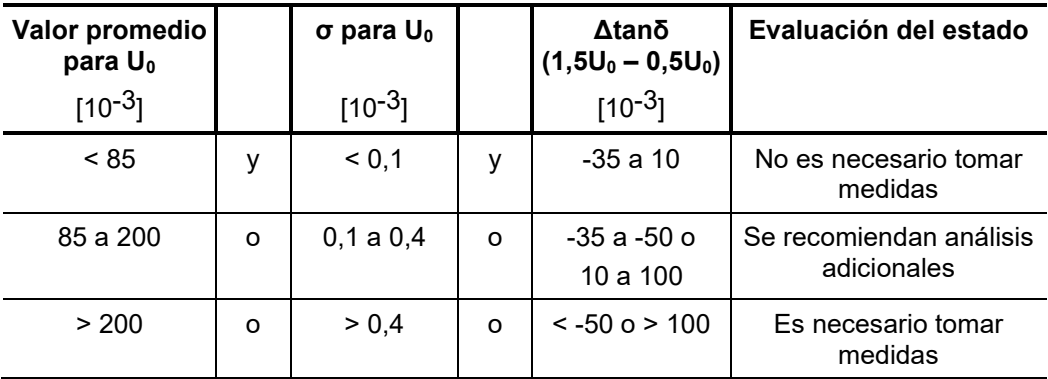

#### *Evaluación de cables* Por su naturaleza, los cables de EPR presentan un factor de pérdida dieléctrica mayor de EPR que el de los cables con base de PE. Sin embargo, sigue siendo inferior al de los cables PILC.

Los límites especificados en la tabla siguiente son solamente valores orientativos:

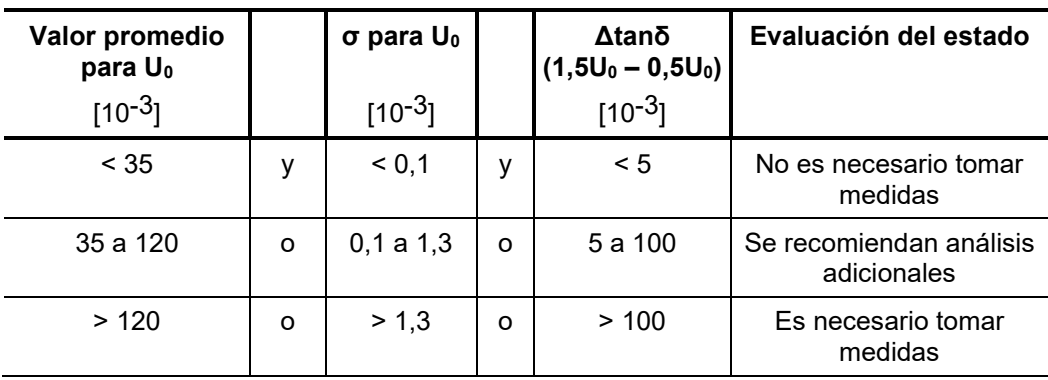

La norma IEEE 400.2 - 2013 contiene una clasificación detallada en función de los distintos materiales que componen los aislamientos de EPR.

#### 5.4 Diagnóstico TanDelta en combinación con el accesorio de medición externo

Para determinar con gran exactitud del estado del cable, el sistema de pruebas puede utilizarse en combinación con un accesorio de medición TanDelta externo (vea página 14).

En este caso, el control del sistema y el intercambio de datos con el accesorio externo se realizan a través de un ordenador con el software necesario. Como este software también es compatible con la ejecución de los modos de funcionamiento originales, este ordenador es ideal para el control remoto de todo el equipo.

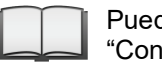

Puede encontrar más información sobre el manejo del software en el manual "Control remoto de sistemas de diagnóstico y pruebas con software GPSP".

#### 5.5 Diagnóstico de descargas parciales en combinación con el acoplador de DP

El sistema de prueba puede utilizarse para realizar un diagnóstico de descargas parciales según la normativa en combinación con un acoplador de DP (vea página 14). El control del sistema y la evaluación de los resultados de la medición se realizan con un ordenador portátil equipado con el software necesario.

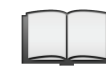

Puede encontrar más información para llevar a cabo una medición de descargas parciales en el manual de operaciones del acoplador de DP utilizado.

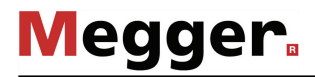

#### 6 Finalización de los trabajos

Exportación de los Si se ha conectado una memoria USB al puerto **6**, se exportarán directamente un archivo de registro en formato CSV (del inglés «Comma Separated Values», valores separados por comas) y un informe predefinido en inglés (*.pdf)* al directorio *VLFSinus62/measurements/* de forma automática al finalizar la prueba o medición. En caso contrario, los registros de datos pueden exportarse también desde el histórico de registros (vea página 28) posteriormente. *datos de medición*

> Los datos exportados pueden sintetizarse posteriormente en un informe en el PC del puesto de trabajo con el Software Megger Book Lite, que se encuentra en el USB suministrado, e imprimirse.

A*pagado del sistema* Una vez finalizadas las mediciones en u<u>n</u> cable, el sistema de pruebas VLF Sinus 62 puede desconectarse pulsando el botón 4 de encendido y apagado. *de pruebas*

> Para desconectar el sistema de pruebas, proceda en orden inverso al seguido para realizar la conexión (vea página 19). Es imprescindible cumplir las siguientes instrucciones de seguridad.

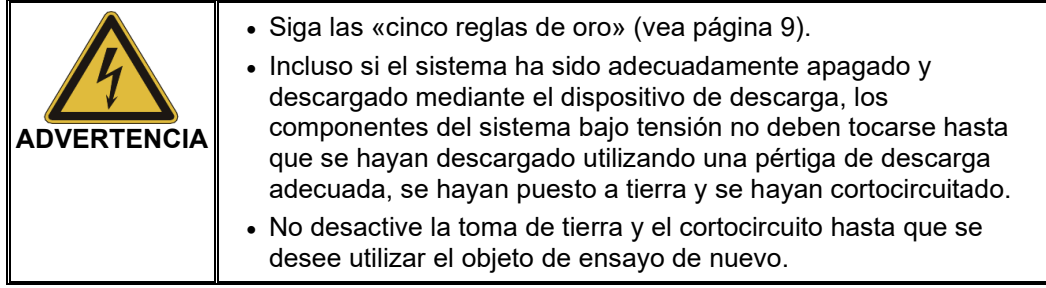

#### 7 Mantenimiento y reparaciones

*Reparación y* Las reparaciones y servicios solo deben ser realizados por Megger o por los *Mantenimiento* departamentos de servicio autorizados, exclusivamente usando piezas de recambio originales. Megger recomienda que los equipos reciban el servicio y verificados cada dos años en las instalaciones de un agente autorizado de Megger.

> Megger también le ofrece soporte directo en el sitio. Por favor contacte nuestra oficina de servicio para más información.

> Las conexiones y puntas de conexión del equipo deben ser probadas regularmente para asegurar de que están intactas y libres de defectos en concordancia con las normativas.

- Si no se va a utilizar el dispositivo durante un periodo de tiempo prolongado, debe almacenarse en un entorno seco y sin polvo. La humedad permanente, especialmente en combinación con el polvo, puede reducir drásticamente las tolerancias de aislamiento, que son esenciales para un funcionamiento seguro con alta tensión. *Almacenamiento*
- Si no es posible encender el dispositivo a pesar de que está conectado a la fuente de alimentación, debe comprobarse el estado de los dos fusibles bajo la toma de corriente de red  $\blacksquare$ . Para ello, ha de extraerse el soporte de los fusibles. *Sustitución de fusibles*

Si los fusibles han fallado, deben sustituirse por microfusibles adecuados (5 x 20 mm) de 15 A del tipo T.

Si los fusibles continúan disparándose, póngase en contacto con el servicio técnico para que el problema sea solucionado.

Tento symbol indikuje, že výrobek nesoucí takovéto označení nelze likvidovat společně s běžným domovním odpadem. Jelikož se jedná o produkt obchodovaný mezi podnikatelskými subjekty (B2B), nelze jej likvidovat ani ve veřejných sběrných dvorech. Pokud se potřebujete tohoto výrobku zbavit, obraťte se na organizaci specializující se na likvidaci starých elektrických spotřebičů v blízkosti svého působiště.

Dit symbool duidt aan dat het product met dit symbool niet verwijderd mag worden als gewoon huishoudelijk afval. Dit is een product voor industrieel gebruik, wat betekent dat het ook niet afgeleverd mag worden aan afvalcentra voor huishoudelijk afval. Als u dit product wilt verwijderen, gelieve dit op de juiste manier te doen en het naar een nabij gelegen organisatie te brengen gespecialiseerd in de verwijdering van oud elektrisch materiaal.

This symbol indicates that the product which is marked in this way should not be disposed of as normal household waste. As it is a B2B product, it may also not be disposed of at civic disposal centres. If you wish to dispose of this product, please do so properly by taking it to an organisation specialising in the disposal of old electrical equipment near you.

Този знак означава, че продуктът, обозначен по този начин, не трябва да се изхвърля като битов отпадък. Тъй като е B2B продукт, не бива да се изхърля и в градски пунктове за отпадъци. Ако желаете да извърлите продукта, го занесете в пункт, специализиран в изхвърлянето на старо електрическо оборудване.

Dette symbol viser, at det produkt, der er markeret på denne måde, ikke må kasseres som almindeligt husholdningsaffald. Eftersom det er et B2B produkt, må det heller ikke<br>bortskaffes på offentlige genbrugsstationer. Skal d bortskaffe gammelt el-udstyr.

Sellise sümboliga tähistatud toodet ei tohi käidelda tavalise olmejäätmena. Kuna tegemist on B2B-klassi kuuluva tootega, siis ei tohi seda viia kohalikku jäätmekäitluspunkti. Kui soovite selle toote ära visata, siis viige see lähimasse vanade elektriseadmete käitlemisele spetsialiseerunud ettevõttesse.

Tällä merkinnällä ilmoitetaan, että kyseisellä merkinnällä varustettua tuotetta ei saa hävittää tavallisen kotitalousjätteen seassa. Koska kyseessä on yritysten välisen kaupan<br>tuote, sitä ei saa myöskään viedä kuluttajien hävittämiseen erikoistuneeseen organisaatioon.

Ce symbole indique que le produit sur lequel il figure ne peut pas être éliminé comme un déchet ménager ordinaire. Comme il s'agit d'un produit B2B, il ne peut pas non plus être déposé dans une déchetterie municipale. Pour éliminer ce produit, amenez-le à l'organisation spécialisée dans l'élimination d'anciens équipements électriques la plus proche de chez vous.

Cuireann an siombail seo in iúl nár cheart an táirgeadh atá marcáilte sa tslí seo a dhiúscairt sa chóras fuíoll teaghlaigh. Os rud é gur táirgeadh ghnó le gnó (B2B) é, ní féidir é<br>a dhiúscairt ach oiread in ionaid dhiúscar fhearas leictrigh.

es Symbol zeigt an, dass das damit gekennzeichnete Produkt nicht als normaler Haushaltsabfall entsorgt werden soll. Da es sich um ein B2B-Gerät handelt, darf es auch nicht bei kommunalen Wertstoffhöfen abgegeben werden. Wenn Sie dieses Gerät entsorgen möchten, bringen Sie es bitte sachgemäß zu einem Entsorger für Elektroaltgeräte in Ihrer Nähe.

Αυτό το σύμβολο υποδεικνύει ότι το προϊόν που φέρει τη σήμανση αυτή δεν πρέπει να απορρίπτεται μαζί με τα οικιακά απορρίματα. Καθώς πρόκειται για προϊόν B2B, δεν πρέπει να απορρίπτεται σε δημοτικά σημεία απόρριψης. Εάν θέλετε να απορρίψετε το προϊόν αυτό, παρακαλούμε όπως να το παραδώσετε σε μία υπηρεσία συλλογής<br>ηλεκτρικού εξοπλισμού της περιοχής σας.

Ez a jelzés azt jelenti, hogy az ilyen jelzéssel ellátott terméket tilos a háztartási hulladékokkal együtt kidobni. Mivel ez vállalati felhasználású termék, tilos a lakosság számára<br>fenntartott hulladékgyűjtőkbe dobni. Ha foglalkozó hulladékkezelő központhoz.

Questo simbolo indica che il prodotto non deve essere smaltito come un normale rifiuto domestico. In quanto prodotto B2B, può anche non essere smaltito in centri di smaltimento cittadino. Se si desidera smaltire il prodotto, consegnarlo a un organismo specializzato in smaltimento di apparecchiature elettriche vecchie.

Sī zīme norāda, ka iztrādājumu, uz kura tā atrodas, nedrīkst izmest kopā ar parastiem mājsaimniecības atkritumiem. Tā kā tas ir izstrādājums, ko cits citam pārdod un lieto<br>tikai uzņēmumi, tad to nedrīkst arī izmest atkritu izmest atkritumos, tad rīkojieties pēc noteikumiem un nogādājiet to tuvākajā vietā, kur īpaši nodarbojas ar vecu elektrisku ierīču savākšanu.

Šis simbolis rodo, kad juo paženklinto gaminio negalima išmesti kaip paprastų buitnių atliekų. Kadangi tai B2B (verslas verslui) produktas, jo negalima atiduoti ir buitinių atliekų<br>tvarkymo įmonėms. Jei norite išmesti šį g

Dan is-simbolu jindika li l-prodott li huwa mmarkat b'dan il-mod m'għandux jintrema bħal skart normali tad-djar. Minħabba li huwa prodott B2B , ma jistax jintrema wkoll f'centri<br>ċiviċi għar-rimi ta' l-iskart. Jekk tkun tix qadim ta' l-elettriku.

Dette symbolet indikerer at produktet som er merket på denne måten ikke skal kastes som vanlig husholdningsavfall. Siden dette er et bedriftsprodukt, kan det heller ikke kastes ved en vanlig miljøstasjon. Hvis du ønsker å kaste dette produktet, er den riktige måten å gi det til en organisasjon i nærheten som spesialiserer seg på kassering av gammelt elektrisk utstyr.

Ten symbol oznacza, że produktu nim opatrzonego nie należy usuwać z typowymi odpadami z gospodarstwa domowego. Jest to produkt typu B2B, nie należy go więc<br>przekazywać na komunalne składowiska odpadów. Aby we właściwy spos

Este símbolo indica que o produto com esta marcação não deve ser deitado fora juntamente com o lixo doméstico normal. Como se trata de um produto B2B, também não pode ser deitado fora em centros cívicos de recolha de lixo. Se quiser desfazer-se deste produto, faça-o correctamente entregando-o a uma organização especializada na<br>eliminação de equipamento eléctrico antigo, próxima de

Acest simbol indică faptul că produsul marcat în acest fel nu trebuie aruncat ca și un gunoi menajer obișnuit. Deoarece acesta este un produs B2B, el nu trebuie aruncat nici la centrele de colectare urbane. Dacă vreți să aruncați acest produs, vă rugăm s-o faceți într-un mod adecvat, ducând-ul la cea mai apropiată firmă specializată în colectarea echipamentelor electrice uzate.

Tento symbol znamená, že takto označený výrobok sa nesmie likvidovať ako bežný komunálny odpad.Keďže sa jedná o výrobok triedy B2B, nesmie sa likvidovať ani na<br>mestských skládkach odpadu. Ak chcete tento výrobok likvidovať

Ta simbol pomeni, da izdelka, ki je z njim označen, ne smete zavreči kot običajne gospodinjske odpadke. Ker je to izdelek, namenjen za druge proizvajalce, ga ni dovoljeno odlagati v centrih za civilno odlaganje odpadkov. Ce želite izdelek zavreči, prosimo, da to storite v skladu s predpisi, tako da ga odpeljete v bližnjo organizacijo, ki je<br>specializirana za odlaganje stare električne oprem

Este símbolo indica que el producto así señalizado no debe desecharse como los residuos domésticos normales. Dado que es un producto de consumo profesional, tampoco<br>debe llevarse a centros de recogida selectiva municipales especializada en el tratamiento de residuos de aparatos eléctricos usados.

Den här symbolen indikerar att produkten inte får blandas med normalt hushållsavfall då den är förbrukad. Eftersom produkten är en så kallad B2B-produkt är den inte avsedd för privata konsumenter, den får således inte avfallshanteras på allmänna miljö- eller återvinningsstationer då den är förbrukad. Om ni vill avfallshantera den här produkten på rätt sätt, ska ni lämna den till myndighet eller företag, specialiserad på avfallshantering av förbrukad elektrisk utrustning i ert närområde.